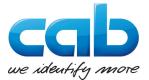

# **PLC Programmer's Guide**

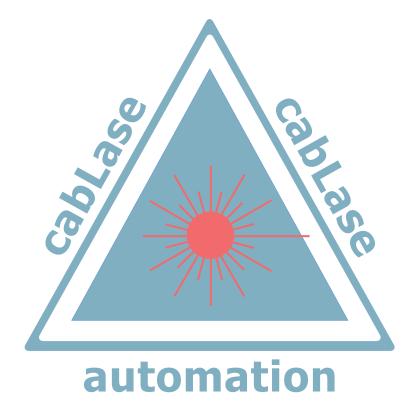

# cab XENO 4 / XENO 4S Remote API Interface

Art.-No.: 9003515

# 3 Inhaltsverzeichnis

| 1               | Preface                                                                 | 5  |
|-----------------|-------------------------------------------------------------------------|----|
| 2               | Introduction                                                            | 7  |
| 2.1             | Notes                                                                   |    |
| 2.2             | Intended Use                                                            |    |
|                 |                                                                         |    |
| 3               | Introduction                                                            |    |
| 3.1             | General Functional Description                                          |    |
| 3.2             | Using the Remote API Interface                                          |    |
| 3.3<br>3.4      | API Communication Diagram                                               |    |
| 3.4<br>3.5      | Connecting to the device using TCP/IP<br>Notes on cab PLC Demo Programs |    |
| 3.5.1           | 6                                                                       |    |
| 3.5.2           |                                                                         |    |
| 3.5.3           |                                                                         |    |
|                 | Sample Programs                                                         |    |
| <b>4</b><br>4.1 | Sample Programs                                                         |    |
| 4.1.1           |                                                                         |    |
| 4.1.2           |                                                                         |    |
| 4.1.3           | PLC Sample Program                                                      |    |
| 4.1.4           | Flowchart                                                               | 15 |
| 4.2             | Sample 2                                                                |    |
| 4.2.1           |                                                                         |    |
| 4.2.2           |                                                                         |    |
|                 | PLC Sample Program                                                      |    |
| 4.2.4<br>4.3    | Flowchart<br>Sample 3                                                   |    |
| 4.3.1           |                                                                         |    |
| 4.3.2           | •                                                                       |    |
|                 | PLC Sample Program                                                      |    |
| 4.3.4           |                                                                         |    |
| 4.4             | Sample Program 4                                                        |    |
| 4.4.1           |                                                                         | 20 |
| 4.4.2           | - <b>j</b>                                                              |    |
|                 | PLC Sample Program                                                      |    |
| 4.4.4           | Flowchart                                                               | 21 |
| 5               | Establishing a TCP/IP connection with cabLase Editor 5                  | 22 |
| 5.1             | Selection of Network Adapter                                            |    |
| 5.2             | Manually Connecting the Laser with cabLase Editor 5                     |    |
| 5.3             | Automatically Connecting the Laser with cabLase Editor 5                |    |
| 5.4             | Changing the IP Address                                                 |    |
| 5.4.1           | Changing the IP-Address, Subnet Mask & Gateway                          |    |
| 6               | Establishing Stand-Alone Operation with cabLase Editor 5                |    |
| 6.1             | General                                                                 |    |
| 6.2             | Storing *.wlj files to the Memory of the Laser                          |    |
| 6.3             | Managing *.dat Files                                                    |    |
| 6.4             | Storing Laser Font Files                                                |    |

| 7    | Remote API Commands                                            | 34  |
|------|----------------------------------------------------------------|-----|
| 7.1  | Abort                                                          |     |
| 7.2  | ClearJobList                                                   |     |
| 7.3  | ConnectNetworkShare                                            |     |
| 7.4  | Echo                                                           |     |
| 7.5  | EnableObject                                                   |     |
| 7.6  | ExecuteJobContinuous                                           |     |
|      |                                                                |     |
| 7.7  | ExecuteJobOnce                                                 |     |
| 7.8  | GetAllIOWords                                                  |     |
| 7.9  | GetFlashJobFileList                                            |     |
| 7.10 | GetFontFileList                                                |     |
| 7.11 | GetKFactor                                                     |     |
| 7.12 | GetNetworkJobFileList                                          |     |
| 7.13 | GetObjectCenter                                                |     |
| 7.14 | GetUSBJobFileList                                              |     |
| 7.15 | HardwareReset                                                  |     |
| 7.16 | LoadFlashJob                                                   |     |
| 7.17 | LoadNetworkJob                                                 |     |
| 7.18 | LoadUSBJob                                                     |     |
| 7.19 | MakeJobActive                                                  | 44  |
| 7.20 | RemoveJob                                                      | 44  |
| 7.21 | RemoveObject                                                   | 44  |
| 7.22 | ReleaseHostControl                                             | 45  |
| 7.23 | ResetObject                                                    |     |
| 7.24 | ResetUserTransform                                             | 45  |
| 7.25 | SetExternalStartMode                                           | 46  |
| 7.26 | SetObjectString                                                | 46  |
| 7.27 | TakeHostControl                                                | 47  |
| 7.28 | TransformObject                                                | 48  |
|      |                                                                |     |
|      |                                                                |     |
| 8    | Remote API Commands                                            |     |
| 8.1  | Control                                                        |     |
| 8.2  | Objects                                                        | 51  |
| 8.3  | Marking Job                                                    | 52  |
| 8.4  | Administration                                                 | 53  |
|      |                                                                |     |
| •    |                                                                | = 4 |
| 9    | Remote API Host Response Codes                                 | 54  |
| 10   | Remote API System Error Messages                               | 50  |
| 10   | Remote AFI System EITOR Messages                               | 59  |
| 11   | Remote API Object Types                                        | 60  |
| 12.1 | External Interface I/O CON2                                    |     |
| 12.1 |                                                                |     |
| 12.2 | The Remote Interface CON3<br>Interlock / E-Stop Interface CON4 |     |
| 12.3 |                                                                | 04  |
|      |                                                                |     |
| 13   | Service                                                        | 65  |
| 13.1 | Reference Documents                                            |     |
| 13.2 | Revision History of Sample Programs                            |     |
| 13.3 | Contact                                                        |     |
|      |                                                                |     |

1

#### Edition: i02/2020

Art.-No. Programmer's Guide: 9003515

#### **Contents of Delivery**

Contents of delivery is specified in the shipping documents of the consignment..

The delivery has to be checked for completeness and flawless condition. For inconsistencies, the supplier has to be informed immediately.

#### General

This manual contains neither instructions about basic operation of a computer, i.e. programmable control, nor about basic functions of operating systems Windows<sup>®</sup> or Mac OS<sup>®</sup>.

For more detailled information how to operate your computer, please refer to the manuals of the computer and its operating system.

#### Manufacturer

cab Produkttechnik GmbH & Co KG Wilhelm-Schickard-Str. 14 D-76131 Karlsruhe Phone: +49 (0)721/66 26 0 Fax: +49 (0)721/6626 249 http://www.cab.de e-mail: laser@cab.de 6 1 Preface

#### Copyright

This documentation as well as translation hereof are property of cab Produkttechnik GmbH & Co. KG.

The replication, conversion, duplication or divulgement of the whole manual or parts of it for other intentions than its original intended purpose - in particular the procurement of spare parts for products sold by cab - demand the previous written authorization by cab.

Each possible software that represents part of this system is made available under license and may become use or copies only in agreement with the license conditions.

#### Trademark

Microsoft® is a registered trademark of the Microsoft Corporation.

Windows XP<sup>®</sup>, Windows Vista<sup>®</sup>, Windows 7<sup>®</sup>, Windows 8<sup>®</sup> und Windows 10<sup>®</sup> are registered trademarks of the Microsoft Corporation.

TrueTypeTM is a registered trademark of Apple Computer, Inc.

All other itemized company names and product names and its trademark are protected property of the respective proprietors.

#### Editor

For any question or comments please contact cab Produkttechnik GmbH & Co. KG, Germany.

#### Author

Dipl.-Ing. (FH) Mario Hiss, Mehmet Seker

#### Topicality

Due to further development of our products, discrepancies between documentation and product may occur. Please refer to www.cab.de for the current issue.

#### **Terms and Conditions**

Deliveries and performances are effected according to the cab General Conditions of sale.

#### Germany

cab Produkttechnik GmbH & Co KG Karlsruhe Tel. +49 721 6626 0 www.cab.de

#### France

cab Technologies S.à.r.l. Niedermodern Tel. +33 388 722501 www.cab.de/fr

#### USA

cab Technology, Inc. Chelmsford, MA

www.cab.de/us

#### Mexico

cab Technology, Inc. Juárez Tel. +52 656 682 4301 www.cab.de/es

Tel. +1 978 250 8321

# Taiwan

cab Technology Co., Ltd. Taipeh Tel. +886 (02) 8227 3966 www.cab.de/tw

#### China

cab (Shanghai) Trading Co., Ltd. Shanghai Tel. +86 (021) 6236 3161 www.cab.de/cn

#### China

cab (Shanghai) Trading Co., Ltd. Guangzhou Tel. +86 (020) 2831 7358 www.cab.de/cn

#### South Africa

cab Technology (Pty) Ltd. Randburg Tel. +27 11 886 3580 www.cab.de/za

#### 2 Introduction

# 2.1 Notes

Important information and instructions are designated as follows:

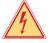

7

# Draws attention to an exceptionally great, imminent danger to your health or life due to hazardous voltages.

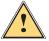

# Danger!

Danger!

Draws attention to a danger with high risk which, if not avoided, may result in death or serious injury.

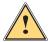

Warning!

Draws attention to a danger with medium risk which, if not avoided, may result in death or serious injury.

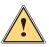

#### Caution!

Attention!

Draws attention to a danger with low risk which, if not avoided, may result in minor or moderate injury.

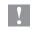

Draws attention to potential risks of property damage or loss of quality.

# Note!

Advices to make work routine easier or on important steps to be carried out.

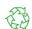

i

## Environment!

Advices on protecting the environment.

- Handling instructions
- ▷ Reference to chapter, position, picture number or document.
- \* Option (accessories, peripherals, extras).
- ${\tt Time}$   ${\tt Viewed}$  in the display / monitor.

# 2.2 Intended Use

- The sample programs correspond to the state of the art and recognized safety rules. However, danger to the life
  and limb of the user or third parties and/or damage to the device or machine and other tangible assets can arise
  during use.
- The software may only be used for its intended purpose and applications with systems approved by the manufacturer.
- The backup of data, user information, system settings and machine dependent configuration data shall be task of the user. The manufacturer / supplier shall not be liable for any damage resulting from loss or damage of data; the user shall bear the risk alone.
- Any other use or use going beyond this shall be regarded as improper use. The manufacturer / supplier shall not be liable for any damage resulting from unauthorized use; the user shall bear the risk alone.
- Intended Use includes complying with the operating manual and the programmer's guide including the manufacturer's maintenance recommendations and specifications.
- This programmer's guide contains neither instructions about basic operation of a computer nor about basic functions of operating and control systems.

#### 8 3 Introduction

## 3.1 General Functional Description

The LEC-2 control card for cab marking lasers XE<sup>NO 4/XENO 4S</sup> was designed to be a powerful stand-alone controller, with the ability to be controlled and monitored externally via Remote API commands. The control card accepts commands received with so-called Response Codes, an answer generated by the control card.

The communication platform enables the cab marking lasers to be integrated into modern Industry 4.0 networks and machine controls.

The Remote API commands provide extended functionality to load marking jobs into the job memory of the laser control, rename and execute jobs or change administration settings.

Communication is divided into the two areas Host and Client. Host means the control of the marking laser. Clients are all higher-level controls at process control level communicating with the laser control via Remote API.

Basically, there are two data interfaces available for interacting. The Remote API may be installed via a TCP/IP socket connection, or a serial interface RS-232.

Main objective of this Programmer's Guide is to provide the PLC programmer with support on how to integrate cab marking lasers in automated inline processes.

Four reference examples from the field show which steps are necessary for integration. Automation processes are transparently visualized by the help of flowcharts and transferred into the Siemens PLC programming language.

All reference examples are provided with the corresponding layouts and PLC sequence programs.

The Remote API commands in this Programmer's Guide are provided in the PLC project as corresponding function blocks and may be combined and interlinked in any order.

The reference examples contain all digital signals of the interfaces CON2 and CON3 for synchronizing the processes and thus show how to control and monitor marking jobs.

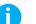

#### Note!

If not already available, all example programs and files related to this Programmer's Guide may be downloaded <u>here</u>.

#### Note!

The Remote API interface is available either as TCP/IP socket connection or serial interface RS-232.

# 3.2 Using the Remote API Interface

The LEC Remote API interface uses a message based communication protocol between the "Client", that means a control at process control level and the "Host", the laser control. The protocol is bi-directional.

After each command sent , the "Client" gets a response from the "Host" indicating the success or failure of the current command. Wating for the response is obligatory to get a faultless synchronization in interacting. The response messages indiccate whether the command has been executed successfully or with a failure.

All commands must end with "Carriage Return" and "Line Feed". Response messages from the Host automatically end with "Carriage Return" and "Line Feed".

The LEC Remote API interface provides a communication platform for controlling and monitoring marking jobs and the laser control.

The API allows to get and set system parameters as well as load marking jobs locally from the control or from the networks. Each of the marking objects may externally be edited or modified.

#### Note!

Sending new commands without waiting for a response from the Host will result in communication problems and might lead to undefined behavior.

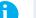

Ť.

All commands must end with "Carriage Return" and "Line Feed" (0X0D & 0X0A, <CR>&<LF> oder ASCII 13 & 10). All responses must end with "Carriage Return" and "Line Feed" (0X0D & 0X0A, <CR>&<LF> oder ASCII 13 & 10).

#### Note!

Note!

For all commands, character data must be sent using either 7-Bit Encoding ASCII 0-127 or 8-Bit Encoding ASCII0-255.

### 3 Introduction

9

# 3.3 API Communication Diagram

The figure below shows an exemplary communication betwween client and host for marking a layout stored on the control board:

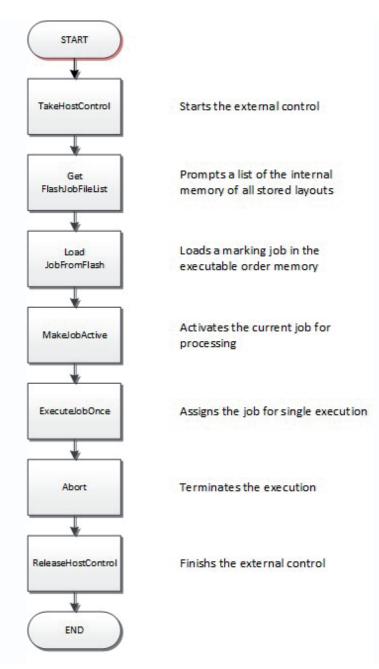

Get and set commands enable to check and set status and properties of the host. To be able to change porperties, the client needs to be connected to the host via TakeHostControl.

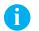

#### Note!

Note!

To gain access to the Host use the command TakeHostControl.

# 6

To finish access to the Host use the command ReleaseHostControl.

#### 10 3 Introduction

# 3.4 Connecting to the device using TCP/IP

TCP/IP is a networking protocol and has the abilility to communicate over local area networks (LAN – Local Area Network) or wide area networks/Internet (WAN – Wide Area Network). In order for programs and computer to communicate with the laser control and the remote server, the remote server needs to make itself available on a specified Port, and the IP address of the remote server has to be known.

It is this IP address and Port that ensures any message sent reaches the proper destination.

The laser control makes the Remote API Interface service available on Port 12500. The laser control can be configured to use a Static IP address, or to request an IP address each time it starts from a DHCP server. It is recommended in

situations where the Remote API is used, to configure Static IP addressing for the laser control. Using this approach, the connection settings between Client and Host are statically set and may be used to connect again without any problem, in case of having f. ex. the devices switched off.

Any client computer that supports TCP/IP networking can establish remote control of the laser control. Only one computer or system can simultaneously control the laser. Clients may be installed in all networks running MS Windows or Linux.

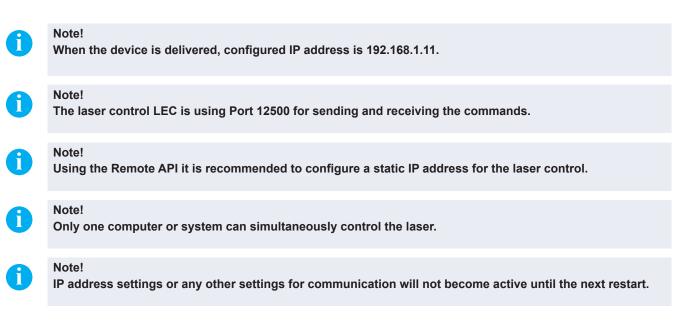

#### 11 3 Introduction

## 3.5 Notes on cab PLC Demo Programs

## 3.5.1 Hard- and Software

The sample programs have been created for a special project on the following hardware and software platform:

Manufacturer: Siemens Hardware: CPU 1511-1PN Programming software: Tia Portal V13 SPS1 Update 6

The project is saved unter the file name "Remote API Library\_YYYMMDD". The indexing YYYYMMDD informs about the revision date and checks on the currentness.

As the project includes four sample programs in all and these shall be made ready to be selected, the entry condition

"Start Sample" in the networks 4 is made available and must be activated to gain access to the laser.

### Note!

i

Ť.

Only one computer or system can simultaneously control the laser. Using Siemens CPUs of other series, the program can be converted via the TIA portal.

#### Note!

When activating the entry condition "Start Sample" in the sample program, the laser software cabLase simultaneously has no access to the laser.

# 3.5.2 Information on Sample Programs

The figure below shows the directory structure in the project folder:

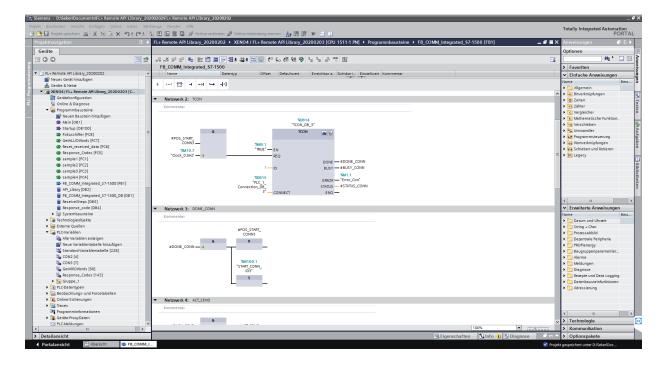

#### 3 Introduction

The operating block Main OB1 defines the basic program flow. Using Startup OB100 specifies the behavior of the PLC program when switching the CPU on/off.

The sample programs 1 to 4 dealt with in this programmer's guide can be found in the following function blocks:

Sample1[FC1] Sample2[FC2] Sample3[FC3] Sample4[FC4]

In addition to the actual Remote API command structure, the sample programs provide details on switching on and controlling the laser based on the digital interfaces of the laser CON2, CON3 and CON4.

**Network 1** in the sample is about switching on the laser. The laser can be switched on, as soon as safety circuit CON4 is closed, the "Power" signal at interface CON3 is present and no error messages are issued at the digital interfaces CON2 and CON3.

**Network 5** in the sample program is about analyzing the laser safety circuit at interface CON4. Opening the laser shutter and, consequently, emission of laser radiation is only possible, if the laser circuits are closed.

Each of the sample programs have the entry condition "Start Sample" in **Network 4** that needs to be activated to gain access to the laser and to enable the sample program to be applied. Cancelling this entry condition enables to establish a connection to the laser with the software cabLase instead of the PLC.

Response\_Codes [FC5] Responsible for the evaluation of the API Response Codes received from the laser.

Communication block TCON for establishing a connection between PLC and laser is specified in function block **FB1**. There is also defined how data are sent / received to / from the laser.

Data block **DB[2]** includes a list of function blocks of all Remote API commands dealt with in this programmer's guide. These may be copied for any kind of interlinking for a customer-oriented programming.

The data received from the PLC are stored in the data block **DB[3]** into "Receive\_Data" geschrieben. Should received data of the data block **DB[3]** be cancelld, the flag 5.4 "Reset\_Receive\_Data" has temperorarily to be set to "high".

In **DB[3]** under field 8 "Response Code String" includes a field prepared for issuing potential error messages as description. The issued description may f. ex. be used for the visualization in an user interface.

Conversion of the numerical API Response messages is made in **DB[4]**. This library is used to have clear text messages assigned to the numerical codesI that may be adapted, for ex. when choosing a foreign language.

Block **PLCVariablen/CON2** includes a register that has assigned the digital in- and outputs of the interface CON2 to the wiring diagram.

Block **PLCVariablen/CON3** includes a register that has assigned the digital in- and outputs of the interface CON3 to the wiring diagram.

#### Note!

Sample program 3 has not realized synchronization and control of the laser processing via wiring of interface CON2, but via Remote API. Hardware wiring is not necessary. Switching on and controlling the laser is realized via CON3.

#### Note!

If a different IP address is configured, this must be adapted in block TCON to establish a connection. If communication block TCON made available by cab, attention should be paid that the data received are correctly referenced to data block DB[3].

## 3 Introduction

13

# 3.5.3 Establishing the Network Connection

Function block **FB1** has determined the communication block TCON for establishing the connection between PLC and laser. There is also defined how data are sent / received to / from the laser.

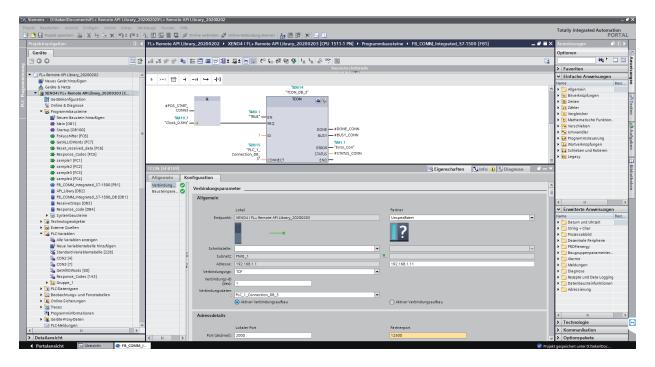

The function block includes the following information:

- Description of local and partner control
- Local and partner IP address
- Definition of memory area to store communication data
- Local port address
- · Port address of partner

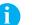

### Note!

When the device is delivered, configured IP address is 192.168.1.11.

## 4.1 Sample 1

# 4.1.1 Description

Here, task is to realize the marking with a data matrix code, generating a sequential 6 digit serial number. When starting production the starting number shall be handed over and then be incremented by 1. Incrementation is done by the PLC. The layout can be found in the flash memory of the laser control unter the file name Sample1.dat. When starting the program the layout is automatically loaded, edited, activated and synchronized with the digital inputs at interface CON2. Once, when starting the process the laser is switched on automatically via interface CON3 and later on controlled via CON3 and CON2.

#### 4.1.2 Layout

| S Sar   | nple_1.wj - cab Produkttechnik GmbH cabLase Edito                                                                                                    | or 5  |                               |               | Condition in Colors |      |                                                                                                    |  |
|---------|----------------------------------------------------------------------------------------------------|-------|-------------------------------|---------------|---------------------|------|----------------------------------------------------------------------------------------------------|--|
|         | Edit View Connections Job Objects Profile                                                                                                    |       |                               |               |                     |      |                                                                                                    |  |
|         |                                                                                                    |       |                               |               |                     |      |                                                                                                    |  |
|         | (a)         (a)         (a) <td></td> <td></td> <td><u>A</u>. 48</td> <td>000001</td> <td><br/></td> <td>90 - 00<br/>90 - 00<br/>90</td> <td></td> |       |                               | <u>A</u> . 48 | 000001              | <br> | 90 - 00<br>90 - 00<br>90 |  |
|         | Current object                                                                                                    | 0.9   | Serpin_1 #4/                  |               | •                   |      |                                                                                                    |  |
| -55,72, |                                                                                                    | OP Do | (Sarple_1.H)/<br>tt Listening |               | <u> </u>            |      | 1 1 1                                                                                                    |  |
| PAARA   | TCP <sub>1</sub>                                                                                                    | ne PO | is coloring                   |               |                     |      |                                                                                                    |  |

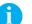

# Note!

If the program is working correctly the serial number is counting up during marking.

#### 4.1.3 PLC Sample Program

The sample program can be found in the project folder "Remote API Library\_YYYMMDD" in the function "Sample1[FC1]".

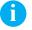

Ť

# Note!

Attention should be paid that the entry condition "Start Sample" is provided in Network4. This condition must be activated to allow access to the laser and to apply the sample program.

## Note!

After the release of "Start Sample" access to the laser via cabLase 5 is not possible.

## 4.1.4 Flowchart

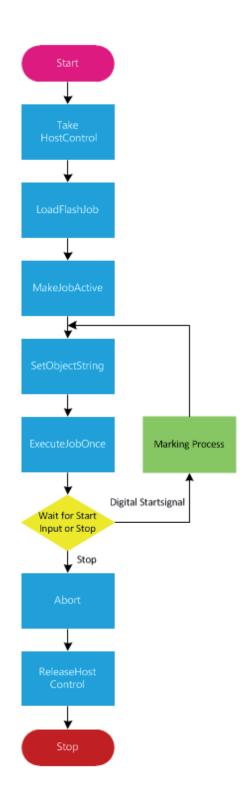

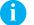

Note! Blue elements equal the Remote API commands. 15

# 4.2 Sample 2

## 4.2.1 Description

Here, task is to realize the marking of a typeplate containing performance data and test certificates GS, TÜV and DIN. Depending on the production control, the various test logos shall be switched on/off.

The layout can be found in the flash memory of the laser control under Sample2.dat. When starting the program the layout is automatically loaded, edited, activated and nd synchronized with the digital inputs at interface CON2. At the end of the process all marking jobs are deleted from the order memory.

Once, when starting the process the laser is switched on automatically via interface CON3 and later on controlled via CON3 and CON2.

## 4.2.2 Layout

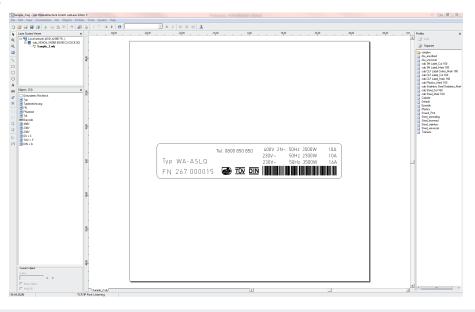

# A

If the program is working correctly, the test symbols are selectively switched on and off.

## 4.2.3 PLC Sample Program

Note!

The sample program can be found in the project folder "Remote API Library\_YYYMMDD" in the function "Sample2[FC2]".

#### Note!

i

ĭ

Attention should be paid that the entry condition "Start Sample" is provided in Network4. This condition must be activated to allow access to the laser and to apply the sample program.

#### Note!

After the release of "Start Sample" access to the laser via cabLase 5 is not possible.

## 4.2.4 Flowchart

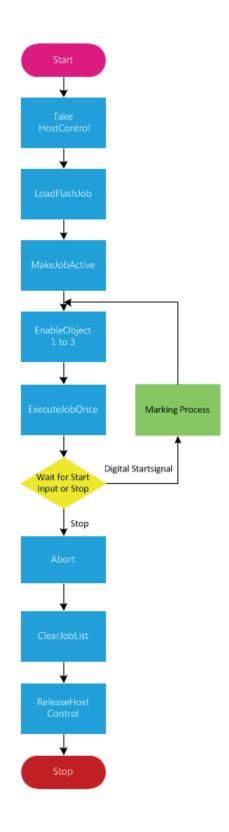

i

# 4.3 Sample 3

#### 4.3.1 Description

Here, task is to realize the marking of a component of different versions with respect to the positioning of the marking on the part. Depending on the model version marking of the arrow shall be moved and turned to different coordinates in x- and y direction.

The layout can be found in the flash memory of the laser control under Sample3.dat. When starting the program the layout is automatically loaded, edited, activated and synchronized via Remote API by and the command GetAllIOWord. Once, when starting the process the laser is switched on automatically via interface CON3 and later on controlled via CON3 and CON2.

## 4.3.2 Layout

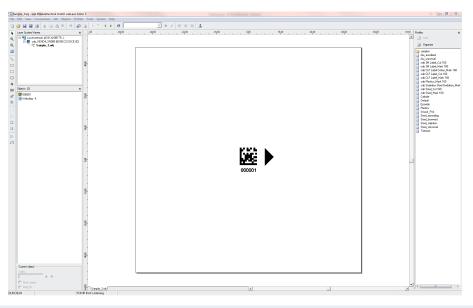

# A

Note!

If the program is working correctly the arrow moves anticlockwise around the code.

# 4.3.3 PLC Sample Program

The sample program can be found in the project folder "Remote API Library\_YYYYMMDD" in the function "Sample3[FC3]".

# A

Ĭ

Attention should be paid that the entry condition "Start Sample" is provided in Network4. This condition must be activated to allow access to the laser and to apply the sample program.

## Note!

Note!

After the release of "Start Sample" access to the laser via cabLase 5 is not possible.

## 4.3.4 Flowchart

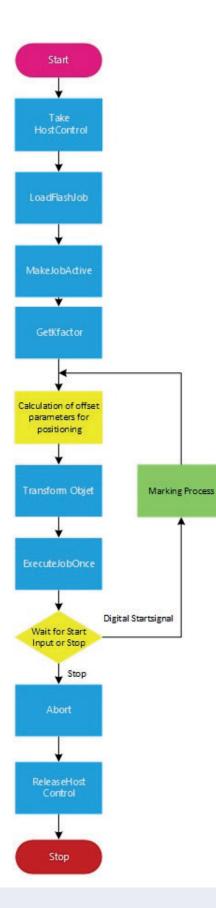

# Note!

i

Blue elements equal the Remote API commands.

19

# 4.4 Sample Program 4

#### 4.4.1 Description

Here, task is to realize the marking of different components in a production line. Depending on the model the various marking layouts shall be loaded from the company network.

The different layouts can be found in the network \\Datenserver\Layouts under Sample4\_1.dat, Sample4\_2.dat and Sample4\_3.dat. Depending on the selection made in the production the layouts are automatically loaded, edited, activated and synchronized with the digital inputs at interface CON2.

Once, when starting the process the laser is switched on automatically via interface CON3 and later on controlled via CON3 and CON2.

#### 4.4.2 Layout

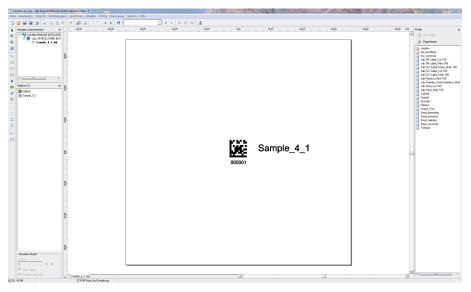

# Note!

i

ï

Ť.

If the program is working correctly the text next to the data matrix code changes from Sample\_4\_1 to Sample\_4\_2 and Sample\_4\_3.

#### 4.4.3 PLC Sample Program

The sample program can be found in the project folder "Remote API Library\_YYYMMDD" in the function "Sample4[FC4]".

#### Note!

Attention should be paid that the entry condition "Start Sample" is provided in Network4. This condition must be activated to allow access to the laser and to apply the sample program.

#### Note!

After the release of "Start Sample" access to the laser via cabLase 5 is not possible.

## 4.4.4 Flowchart

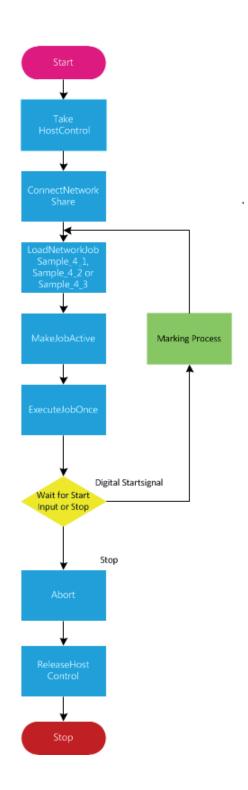

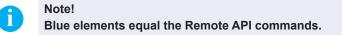

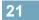

# 5.1 Selection of Network Adapter

cabLase Editor 5 supports several network adapters installed in the local PC.

#### Note!

A

22

In the event that there are more network adapters available, connection sequence for the network adapter under Windows shall be so that the laser marker XENO 4 / XENO 4S is the first to be connected!  $\triangleright$  Documentation Windows

#### **Example Windows 7**

- Select "Control panel > Network and sharing center > Change adapter settings".
- Select menu "Advanced > Advanced settings".
- Select under "Connections" the connection that is used for connecting the XENO 4 / XENO 4S.
- Use the arrow keys next to the window to move the connection selected to the top line.
- Click on "OK".

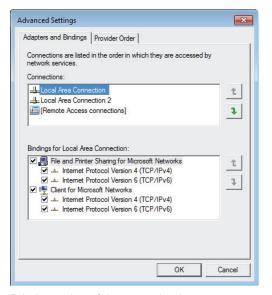

Priority setting of the network adapter

The network connection connected to the device must be set as default in cabLase Editor 5.

- Select "Connections > Manage" in the main menu bar.
- Select the tab "Network adapters".

| Connections Manager                                                                                                 |                                                              |
|----------------------------------------------------------------------------------------------------|--------------------------------------------------------------|
| Laser Systems Network adapters                                                                                      |                                                              |
| when connecting to Laser System                                                                                     | ork adapters, you can select a default adapter to use<br>ms. |
| Default network adapter:<br>Intel(R) 82579LM Gigabit Network Connec                                                 | stion                                                        |
| Intel(R) 82579LM Gigabit Network Cor<br>Hicrosoft Virtual WiFi Minipott Adapter<br>H5321 gw Mobile Broadband Driver |                                                              |
| • [                                                                                                    | Þ                                                            |
|                                                                                                    | Set as Default Clear                                         |
|                                                                                                    | <u>S</u> ave <u>C</u> ancel                                  |

Selection of network adapter

- Select the network adapter to which the XENO 4 / XENO 4S is connected.
- Click on "Set as default".

#### A

Note!

If the subnets are incompatible the marking laser XENO 4 / XENO 4S adds an temporary IP address to the default PC network adapter. Once the PC is restarted this temporary address will be deleted.

# 5.2 Manually Connecting the Laser with cabLase Editor 5

#### Note!

A

i

Before connecting cabLase Editor 5 with the marking laser XENO 4 / XENO 4S a network connection must be created.

#### Note!

#### Make sure that the marking laser XENO 4 / XENO 4S has been switched on at the power switch!

After having started the software the message "Searching for laser devices" under the window "Laser System Viewer" is displayed.

| % U    | ntitled1.wlj - cab Produkttechnik ( | SmbH | i cabLase Editor 5                |                |     |          | - • × |
|--------|-------------------------------------|------|-----------------------------------|----------------|-----|----------|-------|
| File   | Edit View Connections Job           | 0    | ojects Profiles Tools System Help |                |     |          |       |
| 2      | 🐸 🖬 🖬 🗃 🕷 📾 📾                       | s ×  |                                   |                |     |          |       |
| k      | Laser System Viewer 🗙               |      |                                   | 250 bits X 100 |     | 98       | ×     |
| Q      | E-Searching for laser de-           | 200  |                                   |                | 1 2 | Add      |       |
| Q      | Untitled1.wlj                       | 1    |                                   |                |     | Organize |       |
|        |                                     | 150  |                                   |                |     | samples  |       |
| 1      |                                     | -    |                                   |                |     | Default  |       |
|        |                                     | ₽-   |                                   |                |     |          |       |
| $\Box$ |                                     | -    |                                   |                |     |          |       |
| 0      |                                     | 8-   |                                   |                |     |          |       |
| Α      | • <u> </u>                          | -    |                                   |                |     |          |       |
| ш      | Objects ×                           | -    |                                   |                |     |          |       |
| 0°     |                                     | -    |                                   |                |     |          |       |
| Щ      |                                     | 8    |                                   |                |     |          |       |
| _      |                                     |      |                                   |                |     |          |       |

Search for laser devices

Right-click within the window "Laser System Viewer", select the marking laser XENO 4 / XENO 4S detected in the network and click on "Connect".

| File Edit View Connections Job C | Objects Profiles Tools System Help    |                                                                                                    |                                                       |
|----------------------------------|---------------------------------------|----------------------------------------------------------------------------------------------------|-------------------------------------------------------|
|                                  |                                       | [x] = = = [3]                                                                                                    |                                                       |
| Later System Viewer              | ×                                     | $\begin{array}{c} z = z = \frac{1}{2} \\ z = \frac{1}{2} \\ z = \frac$ |                                                       |
|                                  | ×                                     | · · · · · · · · · · · · · · · · · · ·                                                                                                    | - topy on Publics                                     |
|                                  | Connect                               |                                                                                                    |                                                       |
|                                  |                                       |                                                                                                    | 2 Organize                                            |
| L                                | Properties                            |                                                                                                    | Ca sangku                                             |
|                                  | 1/0 Diagnostics                       |                                                                                                    |                                                       |
|                                  | Interactive                           |                                                                                                    |                                                       |
|                                  |                                       |                                                                                                    | cab 3M Label Mak 160<br>cab CLF Label Colour, Mah 160 |
|                                  |                                       |                                                                                                    |                                                       |
|                                  |                                       |                                                                                                    | cab CLF Label, Mark 100<br>cab Plantice, Mark 100     |
| 1                                |                                       |                                                                                                    |                                                       |
| Cliptote                         | × 5-                                  |                                                                                                    | cub Steel_Cut 160<br>cub Steel_Mail: 160              |
|                                  | 1                                     |                                                                                                    |                                                       |
|                                  |                                       |                                                                                                    |                                                       |
|                                  |                                       |                                                                                                    | Eposide                                               |
|                                  |                                       |                                                                                                    |                                                       |
|                                  |                                       |                                                                                                    | Shell, annealing<br>Steel, trouved                    |
|                                  | 8.                                    |                                                                                                    | Steel stariese                                        |
|                                  | x                                     |                                                                                                    | Steel_stations<br>Steel_strivenal<br>Titation         |
|                                  |                                       |                                                                                                    | C3 repairs                                            |
|                                  |                                       |                                                                                                    |                                                       |
|                                  |                                       |                                                                                                    |                                                       |
|                                  |                                       |                                                                                                    |                                                       |
|                                  |                                       |                                                                                                    |                                                       |
|                                  | 8                                     |                                                                                                    |                                                       |
|                                  |                                       |                                                                                                    |                                                       |
|                                  |                                       |                                                                                                    |                                                       |
|                                  |                                       |                                                                                                    |                                                       |
|                                  |                                       |                                                                                                    |                                                       |
|                                  | 1                                     |                                                                                                    |                                                       |
|                                  | 8                                     |                                                                                                    |                                                       |
|                                  | ·                                     |                                                                                                    |                                                       |
|                                  |                                       |                                                                                                    |                                                       |
|                                  |                                       |                                                                                                    |                                                       |
|                                  |                                       |                                                                                                    |                                                       |
|                                  |                                       |                                                                                                    |                                                       |
|                                  |                                       |                                                                                                    |                                                       |
|                                  | <b></b>                               |                                                                                                    |                                                       |
|                                  |                                       |                                                                                                    |                                                       |
|                                  |                                       |                                                                                                    |                                                       |
|                                  |                                       |                                                                                                    |                                                       |
|                                  |                                       |                                                                                                    |                                                       |
|                                  | 1                                     |                                                                                                    |                                                       |
| Current aband                    | 5                                     |                                                                                                    |                                                       |
| Current object                   |                                       |                                                                                                    |                                                       |
|                                  | · · · · · · · · · · · · · · · · · · · |                                                                                                    |                                                       |
| E Makehinet                      |                                       |                                                                                                    |                                                       |
| E Max B                          |                                       |                                                                                                    |                                                       |
|                                  | United of                             |                                                                                                    | 1 / ·                                                 |

Connecting the laser device

This is followed by a query to set up an automatic connection:

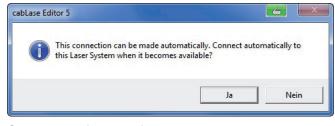

Query automatic connection

Select the method to connect required.

#### Note!

i

Setting up the automatic connection can be carried out even later.

5

This is followed by transmitting the configuration settings of the marking laser XENO 4 / XENO 4S to the local PC. The downloading status is shown in the "Pending connections viewer".

| F                                                                                                    | ending connections viewer - cabLase Editor 5       |  |  |  |  |  |
|----------------------------------------------------------------------------------------------------|----------------------------------------------------|--|--|--|--|--|
| To cancel a pending connection, select the connection in the list and<br>click Cancel connect request |                                                    |  |  |  |  |  |
|                                                                                                    | Laser System name Status:                          |  |  |  |  |  |
|                                                                                                    | cab_XENO4_SN000 (00:50:C Downloading motion config |  |  |  |  |  |
|                                                                                                    |                                                    |  |  |  |  |  |
|                                                                                                    | Cancel connect request Close                       |  |  |  |  |  |

Pending connections viewer

25

The following icons are used to show different states of connection:

| Symbol                      | Status                                           |
|-----------------------------|--------------------------------------------------|
| Available in the network    |                                                  |
|                             | Not available in the network                     |
| _                           | Connected to local installation cabLase Editor 5 |
| Invalid firmware or license |                                                  |
| <b></b> !                   | PC software incompatible                         |

Tabelle 1 States of connection

Moving the mouse cursor over the laser device detected shows its status of connection:

|      | emple_1.wij - ceb Produkttechnik GmbH cebLese Editor                                                                                                    |                                                 |       |                                                                                                    |
|------|----------------------------------------------------------------------------------------------------|-------------------------------------------------|-------|----------------------------------------------------------------------------------------------------|
| File | Edit View Connections Job Objects Profiles                                                                                                    | Tools System Help                               |       |                                                                                                    |
| 2    | 😂 🖬 🗃 🚳   X 🖙 🖄 X   0   🔊 (                                                                                                    |                                                 |       |                                                                                                    |
| 2    | Set Gran Verme         x         9         2           Land Gran Verme         x         9         2           Set Gran Verme         x         9         2           Set Gran Verme         x         9         2           Set Gran Verme         x         9         2           Set Gran Verme         x         9         2           Set Gran Verme         x         9         2           Participant Verme         1000 (PAR COLOR Verme         x           Participant Verme         1000 (PAR COLOR Verme         x           Participant Verme         1000 (PAR COLOR Verme         x           Participant Verme         1000 (PAR COLOR Verme         1000 (PAR COLOR Verme           Participant Verme         1000 (PAR COLOR Verme         1000 (PAR COLOR Verme           Participant Verme         1000 (PAR COLOR Verme         1000 (PAR COLOR Verme           Participant Verme         1000 (PAR COLOR Verme         1000 (PAR COLOR Verme           Participant Verme         1000 (PAR COLOR Verme         1000 (PAR COLOR Verme           Participant Verme         1000 (PAR COLOR Verme         1000 (PAR COLOR Verme           Participant Verme         1000 (PAR COLOR Verme         1000 (PAR COLOR Verme           Partin | 12 → → → ● ●<br>400<br>1 Cliant<br>100<br>681.1 | 00001 | <br>0,0     Mode     A       0,0     3     3       0,0     3     3       0,0     4     3       0,0     4     3       0,0     4     3       0,0     5     3       0,0     5     3       0,0     5     3       0,0     5     3       0,0     5     5       0,0     5     5       0,0     5     5       0,0     5     5       0,0     5     5       0,0     5     5       0,0     5     5       0,0     5     5       0,0     5     5       0,0     5     5       0,0     5     5       0,0     5     5       0,0     5     5       0,0     5     5       0,0     5     5       0,0     5     5       0,0     5     5       0,0     5     5       0,0     5     5       0,0     5     5       0,0     5     5       0,0     5     5       0,0     5     5   < |
|      | Index                                                                                                    |                                                 |       |                                                                                                    |
|      | F Made object                                                                                                    | 1                                               |       |                                                                                                    |
|      | F Hotel                                                                                                    | Sample_1 vij/Sample_2 vij/                      |       |                                                                                                    |

Display status of connection

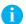

Note!

Click on "Disconnect" to close an active connection.

# 5.3 Automatically Connecting the Laser with cabLase Editor 5

Select menu "Connections" > Manage". This is followed by the input/output window:

| Laser Systems Network adapters Automatic Laser System connections To connect to a Laser System to the Automatic co | tem automatically whe  | n the application starts, add a Laser |
|----------------------------------------------------------------------------------------------------|------------------------|---------------------------------------|
| Laser System name:                                                                                                 |                        | Automatic connections:                |
| cab_XEN04_SN000 (00:50:C2:C                                                                                        | <u>A</u> dd >>>        |                                       |
| cab_XENO4_SN000 (00:50:1                                                                                           | <u>R</u> emove         |                                       |
|                                                                                                    | <u>S</u> et as Default |                                       |
| ۰ اس ا                                                                                                    |                        |                                       |
|                                                                                                    |                        |                                       |
|                                                                                                    |                        | Save Cancel                           |

Set up automatic connection

The left windows shows all marking lasers XENO 4 / XENO 4S available in the network, each with their respective MAC addresses.

- Click on the marking laser XENO 4 / XENO 4S to be connected: The marking laser selected is highlighted in blue.
- Click on "Add".

26

The marking laser is added to the list "Automatic connections".

| Connections Manager                                                                                                    |                        |                        | X     |  |  |  |  |
|----------------------------------------------------------------------------------------------------|------------------------|------------------------|-------|--|--|--|--|
| Laser Systems Network adapters                                                                                                    |                        |                        |       |  |  |  |  |
| Automatic Laser System connections                                                                                                    |                        |                        |       |  |  |  |  |
| To connect to a Laser System automatically when the application starts, add a Laser<br>System to the Automatic connections list.                                                                                                    |                        |                        |       |  |  |  |  |
| Laser System name:                                                                                                    |                        | Automatic connections: |       |  |  |  |  |
| cab_XENO4_SN000 (00:50:C2:C                                                                                                    | <u>A</u> dd >>>        | 🛃 cab_XENO4_SN000 (00  | :50:1 |  |  |  |  |
| ab_XENO4_SN000 (00:50:1                                                                                                    | <u>R</u> emove         |                        |       |  |  |  |  |
|                                                                                                    | <u>S</u> et as Default | 1                      |       |  |  |  |  |
|                                                                                                    |                        |                        |       |  |  |  |  |
| I → III → IIII → IIII → III → III → III → III → III → III → III → III → II |                        | •                      | •     |  |  |  |  |
|                                                                                                    |                        |                        |       |  |  |  |  |
|                                                                                                    |                        | Save Canc              | el    |  |  |  |  |
|                                                                                                    |                        |                        |       |  |  |  |  |

Set marking laser as default

- Select the marking laser required in the list "Automatic connections" and confirm by clicking on "Set as default". Selection is confirmed by a check mark in the PC icon.
- Click on "Save" to confirm the settings selected.

#### Note!

i

When starting the software, cabLase Editor 5 now always set up automatically connection with the marking laser XENO 4 / XENO 4S selected.

# 5.4 Changing the IP Address

## **Attention!**

1

27

Incorrect settings of the IP address may result in losing connection and only might be restored by changing the settings at the local PC

- Select and right-click within the window on the marking laser XENO 4 / XENO 4S detected and click on "Default settings".
- Select "Network".

| cab_XENO4        | _SN000 (00:50:C2:C8:CE:00                                   | C): Standard - Laser System settings                                | 23     |  |
|------------------|-------------------------------------------------------------|---------------------------------------------------------------------|--------|--|
| Network          | Outputs Interlocks Date                                     | and Time COM Ports Job Selection Logging                            |        |  |
| Network settings |                                                             |                                                                     |        |  |
|                  | Change the network setting<br>a Laser System restart is rec | gs of the Laser System controller. For changes to take e<br>quired. | ffect, |  |
| _                | Name:                                                       | cab_XENO4_SNxxx                                                     |        |  |
|                  | Mode:                                                       | Address Type: Manually configured                                   | ⊸      |  |
|                  | IP Address                                                  | 192.168.1.11                                                        |        |  |
|                  |                                                             |                                                                     |        |  |
|                  |                                                             |                                                                     |        |  |
|                  |                                                             |                                                                     |        |  |
|                  |                                                             |                                                                     |        |  |
|                  |                                                             |                                                                     |        |  |
|                  |                                                             |                                                                     |        |  |
|                  |                                                             |                                                                     |        |  |
|                  |                                                             | <u>O</u> K <u>C</u> ancel <u>H</u> elp                              |        |  |
|                  |                                                             |                                                                     |        |  |

Setting the IP address

Select under mode "Address type: Manually configured" and enter the IP address to be used.

# 5.4.1 Changing the IP-Address, Subnet Mask & Gateway

#### **Attention!**

5

Y

28

Faulty settings of the IP-Address may result in loosing the connection and can only be corrected by changing the settings at the local PC.

| FARO Technologies, | Inc LEC Remote Admin    | E          |
|--------------------|-------------------------|------------|
| Device Address:    | 192.168.1.11            | Connect    |
| Device Port:       | Remote API (12500)      | Disconnect |
| Host in control:   |                         |            |
| 🔲 Poll Device Rem  | note API for status     |            |
| Connectivity Adm   | inistration Interactive |            |
| Node name:         |                         |            |
| IP address mode:   | Assigned by DHCP        | -          |
| IP address:        |                         |            |
| Subnet mask:       |                         |            |
| Default gateway:   |                         |            |
|                    | Refresh                 | Save       |
|                    |                         |            |
|                    |                         |            |
|                    |                         |            |
|                    |                         |            |
|                    |                         |            |
|                    |                         |            |

- ▶ During the installation of cabLase Editor 5 the "LEC Remote Admin" tool is automatically installed
- Start the application and enter the current IP-Address of the laser into the "Device Address" field
- Confirm your entry with "Connect"

#### Note!

f

A

Device\_Port "Remote API(12500)" is preset by default.

#### Note!

Make sure that the laser marking system XENO 4 / XENO 4S is switched on at the power switch.

| FARO Technologies, I | nc LEC Remote Ad         | dmin    | ×          |
|----------------------|--------------------------|---------|------------|
| Device Address:      | 192.168.1.11             | -       | Connect    |
| Device Port:         | Remote API (12500)       | -       | Disconnect |
| Host in control:     | HostLAN1                 |         |            |
| Poll Device Remo     | ote API for status       |         |            |
| Connectivity Admir   | nistration   Interactive |         |            |
| Node name:           | cab_FL+_SN583            |         |            |
| IP address mode:     | Static                   |         | •          |
| IP address:          | 192.168.1.12             |         |            |
| Subnet mask:         | 255.255.255.0            |         |            |
| Default gateway:     | 0.0.0.1                  |         |            |
|                      |                          | Refresh | Save       |
|                      |                          |         |            |
|                      |                          |         |            |
|                      |                          |         |            |
|                      |                          |         |            |
|                      |                          |         |            |
| Connected to server  |                          |         |            |

- ▶ Under Connectivity enter the parameters required for "IP address", "Subnet mask" & "Default gateway"
- ► Confirm your entry with "Save"

# Note!

29

You need to restart the laser to ensure that the IP settings are accepted.

30

| FARO Technologies, In | c LEC Remote Admin  |            | 8 |
|-----------------------|---------------------|------------|---|
| Device Address: 1     | 92.168.1.11         | Connect    |   |
| Device Port:          | Remote API (12500)  | Disconnect |   |
| Host in control: H    | lostLANStream       |            |   |
| Poll Device Remo      | te API for status   |            |   |
| Connectivity Adminis  | tration Interactive |            | 1 |
| Node name:            | cab_XENO4_SN000     |            |   |
| IP address mode:      | Static              | -          |   |
| IP address:           | 192.168.1.12        |            |   |
| Subnet mask:          | 255.255.255.0       |            |   |
| Default gateway:      | 0.0.0.1             |            |   |
|                       | Refresh             | Save       |   |
|                       |                     |            |   |
|                       |                     |            |   |
|                       |                     |            |   |
|                       |                     |            |   |
|                       |                     | -          | 1 |
| Connected to server   |                     |            |   |

- Confirm restart of the laser with "Yes"
- ► After having restarted the laser the new IP settings are successfully changed

## 31 6 Establishing Stand-Alone Operation with cabLase Editor 5

# 6.1 General

The marking laser XENO 4 / XENO 4S provides the ability to mark jobs without data transmission from the PC (standalone operation). In this case, a higher-level control (e.g. PLC) completely handles the operation of the marking laser XENO 4 / XENO 4S. For this purpose, the "Remote Command API" (Application Programming Interface) and "COM Automation Server" (> Scope of delivery software) are available and additionally allow access to stored data via the "Job Select" signal.

To operate the marking laser XENO 4 / XENO 4S in the stand-alone operation job files and laser character fonts need to be saved in binary format in the memory of the XENO 4 / XENO 4S controller and called via subroutine or system explorer.

#### Note!

i

Editing and modifying is only possible with \*.wlj files.

When transmitting data into the memory of the marking laser XENO 4 / XENO 4S, these are automatically converted via cabLase Editor 5 into binary \*.dat job files.

The laser system explorer can be used to copy available \*.dat files from the marking laser XENO 4 / XENO 4S to a local PC.

# 6.2 Storing \*.wlj files to the Memory of the Laser

The example requires two job files on the PC, named 1.wlj and 2.wlj.

| File Edit Ve | ew Connections Job Objects Publies                                                   | Tools System Help                                    |          |                 |        |    |     |     |               |           |                                                                 |
|--------------|--------------------------------------------------------------------------------------|------------------------------------------------------|----------|-----------------|--------|----|-----|-----|---------------|-----------|-----------------------------------------------------------------|
|              | BOXOR                                                                                |                                                      |          | [ z ] ≡ ≡ ≡ ] ▲ |        |    |     |     |               |           |                                                                 |
| Lee Sys      | tan Vevar K                                                                          |                                                      | 44       | . 49.00         | -20,20 | 10 | apr | 4,0 | 10,00 · · · · | . 809 . 7 | Pole x                                                          |
| 4 191        | ocalinetwork (#32/.42080.78)                                                         |                                                      |          |                 |        |    |     |     |               |           | - 13 Act                                                        |
| 4            | and remain plat Academy 1<br>and 10000 (0000 (0000 (0000 00)<br>4<br>2<br>Assign for |                                                      | _        |                 |        |    |     |     |               |           | Organite                                                        |
|              |                                                                                      | Ciffine configuration     cole_221424_31000 (20:50:0 |          |                 |        |    |     |     |               |           | 😂 sangita                                                       |
| ~            | Ren. I                                                                               |                                                      | 2CECERC) |                 |        |    |     |     |               |           | Alt_aredeed                                                     |
| à            |                                                                                      | 92                                                   |          |                 |        |    |     |     |               |           |                                                                 |
| 0            | Seve to Laver System                                                                 |                                                      |          |                 |        |    |     |     |               |           | mit 34 Label, Mail 180<br>mit CLF LabelColour Mail 160          |
| 0            | Close.lob                                                                            |                                                      |          |                 |        |    |     |     |               |           | call CLF Label, Cut 190<br>call CLF Label, Mark 190             |
| Λ.           |                                                                                      | 11                                                   |          |                 |        |    |     |     |               |           | cale Plantics, Hall, 160<br>cale Stanting, Stant Dedution, Walt |
| a dijera (f  |                                                                                      | 5                                                    |          |                 |        |    |     |     |               |           | cub Steel, Cur 160                                              |
| @ Tez.       |                                                                                      |                                                      |          |                 |        |    |     |     |               |           | cab Steel, Mail, 160<br>Cableb                                  |
| R            |                                                                                      | 1                                                    |          |                 |        |    |     |     |               |           | Detait<br>Epoide                                                |
|              |                                                                                      |                                                      |          |                 |        |    |     |     |               |           |                                                                 |
|              |                                                                                      |                                                      |          | Test            |        |    |     |     |               |           | Snak,Pib<br>Stat. avending                                      |
| 11           |                                                                                      | 1                                                    |          | lest            |        |    |     |     |               |           |                                                                 |
|              |                                                                                      | N.C.                                                 |          |                 |        |    |     |     |               |           | Stad_starters<br>Stad_universal                                 |
| 96           |                                                                                      |                                                      |          |                 |        |    |     |     |               |           | Trianum                                                         |
| 15           |                                                                                      |                                                      |          |                 |        |    |     |     |               |           |                                                                 |
| 22           |                                                                                      | -                                                    |          |                 |        |    |     |     |               |           |                                                                 |
|              |                                                                                      |                                                      |          |                 |        |    |     |     |               |           |                                                                 |
|              |                                                                                      |                                                      |          |                 |        |    |     |     |               |           |                                                                 |
|              |                                                                                      |                                                      |          |                 |        |    |     |     |               |           |                                                                 |
|              |                                                                                      |                                                      |          |                 |        |    |     |     |               |           |                                                                 |
|              |                                                                                      |                                                      |          |                 |        |    |     |     |               |           |                                                                 |
|              |                                                                                      |                                                      |          |                 |        |    |     |     |               |           |                                                                 |
|              |                                                                                      |                                                      |          |                 |        |    |     |     |               |           |                                                                 |
|              |                                                                                      |                                                      |          |                 |        |    |     |     |               |           |                                                                 |
|              |                                                                                      | x n                                                  |          |                 |        |    |     |     |               |           |                                                                 |
|              |                                                                                      |                                                      |          |                 |        |    |     |     |               |           |                                                                 |
|              |                                                                                      |                                                      |          |                 |        |    |     |     |               |           |                                                                 |
|              |                                                                                      |                                                      |          |                 |        |    |     |     |               |           |                                                                 |
|              |                                                                                      |                                                      |          |                 |        |    |     |     |               |           |                                                                 |
|              |                                                                                      |                                                      |          |                 |        |    |     |     |               |           |                                                                 |
|              |                                                                                      | *                                                    |          |                 |        |    |     |     |               |           |                                                                 |
|              |                                                                                      |                                                      |          |                 |        |    |     |     |               |           |                                                                 |
|              |                                                                                      |                                                      | 1        |                 |        |    |     |     |               |           |                                                                 |
|              |                                                                                      |                                                      |          |                 |        |    |     |     |               |           |                                                                 |
|              |                                                                                      |                                                      |          |                 |        |    |     |     |               |           |                                                                 |
|              |                                                                                      |                                                      | 1        |                 |        |    |     |     |               |           |                                                                 |
| Careed       | feet.                                                                                | 18°                                                  | 1        |                 |        |    |     |     |               |           |                                                                 |
|              |                                                                                      |                                                      | L        |                 |        |    |     |     |               |           |                                                                 |
| End          |                                                                                      |                                                      |          |                 |        |    |     |     |               |           |                                                                 |
| E Not        |                                                                                      |                                                      |          |                 |        |    |     |     |               |           |                                                                 |
|              |                                                                                      | 3.nl/2.nl/<br>9 Part Lidening                        |          |                 |        |    |     |     |               |           |                                                                 |

Selection destination data storage

- ▶ Right-click within the window "Laser System Viewer" on an opened job.
- Select via "Assign to" the active marking laser XENO 4 / XENO 4S as destination for data storage.
- Copy the job via "Save to marking laser" Job into the memory of the marking laser.

| Laser System: | E cab    | _FL+20_SN126 (00:50:C2:C | :8:C8:7F) | -      |
|---------------|----------|--------------------------|-----------|--------|
| Location:     | Internal | flash memory             |           | -      |
| Job Name      | Size     | Date Modified            |           |        |
|               |          |                          |           |        |
|               |          |                          |           |        |
|               |          |                          |           |        |
|               |          |                          |           |        |
|               |          |                          |           |        |
| -ile name:    | 1        |                          | Sa        | ve Job |

Setting file name

Fix a name for the file and click on "Save job". The example files are converted into binary \*.dat job files and stored as 1.dat, respectively 2.dat in the memory of the marking laser. However, these data are a lot larger than the original \*.wlj files.

#### Note!

i

To call marking layouts stored in the internal memory via digital coding, the input "Job Select" on CON2 of the marking laser XENO 4 / XENO 4S needs to be activated!

Access via "Remote Command API" and "COM Automation Server" is always possible.

# 6.3 Managing \*.dat Files

| File | Edit View Connections Job Obje | ects Profiles Tools System Help |                      |             |               |       |        |                                                          |
|------|--------------------------------|---------------------------------|----------------------|-------------|---------------|-------|--------|----------------------------------------------------------|
| 2    | 2 2 2 3 3 4 5 5 5 X            | 0 22 3 0 0 0                    | 2 8 7 8 8 8 <b>3</b> |             |               |       |        |                                                          |
|      | Later System Verver            | ×                               | 40,00 . 40,00        | -20,00 0,00 | 20,00 . 40,00 | 60,00 | 10 . m | Pole: X                                                  |
|      | C State                        |                                 |                      |             |               |       |        | C9 A45                                                   |
| a    | Continues (#50/#08179)         | Disconnect                      |                      |             |               |       |        | Organize                                                 |
| -    | ** 2.44                        | Explore_                        |                      |             |               |       |        | angles                                                   |
| -    |                                | Properties                      |                      |             |               |       |        | Ally anodged                                             |
|      |                                | 5/0 Diagnostics                 |                      |             |               |       |        | Alucureroud<br>cab 2H Label_Cut 160                      |
|      |                                | Interactive                     |                      |             |               |       |        | cab 3M Label, Mark 160<br>cab CLF Label Calour, Mark 160 |
| 0    |                                | Globals                         |                      |             |               |       |        | ab CLF Label Cut 160                                     |
| 0    |                                | Settings                        |                      |             |               |       |        | cab CLF Label Mark 160<br>cab Plantics Mark 160          |
| Α    |                                | Preferences                     |                      |             |               |       |        |                                                          |
|      | Objects (1)                    | × 5-                            |                      |             |               |       |        | cab Steel_Cut 160<br>cab Steel_Mark 160                  |
| ď    | 1                              |                                 |                      |             |               |       |        | S Catile                                                 |
| 8    |                                |                                 |                      |             |               |       |        | Default                                                  |
|      |                                | 4                               |                      |             |               |       |        | Platics<br>Smark_Pcb                                     |
|      |                                |                                 |                      |             |               |       |        |                                                          |
| п    |                                |                                 |                      |             |               |       |        | Steel_browned<br>Steel_stakiless                         |
| я    |                                | 10                              |                      |             |               |       |        |                                                          |
| -    |                                |                                 |                      |             |               |       |        | Titanium                                                 |
| 12   |                                |                                 |                      |             |               |       |        |                                                          |
| 8    |                                | 1                               |                      |             |               |       |        |                                                          |
|      |                                |                                 |                      |             |               |       |        |                                                          |
|      |                                |                                 |                      | 1           |               |       |        |                                                          |
|      |                                | de la                           |                      |             |               |       |        |                                                          |
|      |                                |                                 |                      |             |               |       |        |                                                          |
|      |                                |                                 |                      |             |               |       |        |                                                          |
|      |                                |                                 |                      |             |               |       |        |                                                          |
|      |                                | -                               |                      |             |               |       |        |                                                          |
|      |                                | 8.                              |                      |             |               |       |        |                                                          |
|      |                                | *                               |                      |             |               |       |        |                                                          |
|      |                                |                                 |                      |             |               |       |        |                                                          |
|      |                                |                                 |                      |             |               |       |        |                                                          |
|      |                                |                                 |                      |             |               |       |        |                                                          |
|      |                                |                                 |                      |             |               |       |        |                                                          |
|      |                                | 8.                              |                      |             |               |       |        |                                                          |
|      |                                |                                 |                      |             |               |       |        |                                                          |
|      |                                | 1                               |                      |             |               |       |        |                                                          |
|      |                                |                                 |                      |             |               |       |        |                                                          |
|      |                                |                                 |                      |             |               |       |        |                                                          |
|      |                                |                                 |                      |             |               |       |        |                                                          |
|      | Current object                 | 00                              |                      |             |               |       |        |                                                          |
|      | Index                          |                                 |                      |             |               |       |        |                                                          |
|      | 0.4                            |                                 | 2                    |             |               |       |        |                                                          |
|      | F Halk object                  |                                 |                      |             |               |       | -      |                                                          |
|      | E Mahili                       | (1.4).2.4/                      |                      |             |               |       | 1      | x                                                        |

Calling the system explorer

Click within the window "Laser System Viewer" on active device and select "Explore...".

| cab_XENO4_SN000 (00:50:C2:C8:CE:0C) - Explore |                |                  |                |  |
|-----------------------------------------------|----------------|------------------|----------------|--|
| Look in                                       | Internal flash | memory           | •              |  |
| File Type                                     | Job            |                  | -              |  |
| Available storage:                            | 423282 KB      |                  |                |  |
| Job                                           | Size           | Date Modified    |                |  |
| 🗳 1.dat                                       | 56 KB          | 19.09.2031 23:52 |                |  |
| 🗳 2.dat                                       | 46 KB          | 19.09.2031 23:52 | 2:00           |  |
|                                               |                |                  |                |  |
|                                               | y to           | <u>R</u> ename   | <u>D</u> elete |  |
| 🔲 Overwrite existing files                    |                |                  | <u>D</u> one   |  |

Display list job files

- Select "Internal flash memory" and type of file "Job" to show stored .dat files.
- Select "Copy to..." to copy files from the marking laser XENO 4 / XENO 4S to the local PC.
- Select "Add.." to copy .dat files already available on the local PC to the marking laser XENO 4 / XENO 4S.

6

# 6.4 Storing Laser Font Files

33

The following example uses text objects in the job files called 1.wlj and 2.wlj, respectively 1.dat and 2.dat created with the with the Arial font type. This font type needs to be loaded into the memory of the laser.

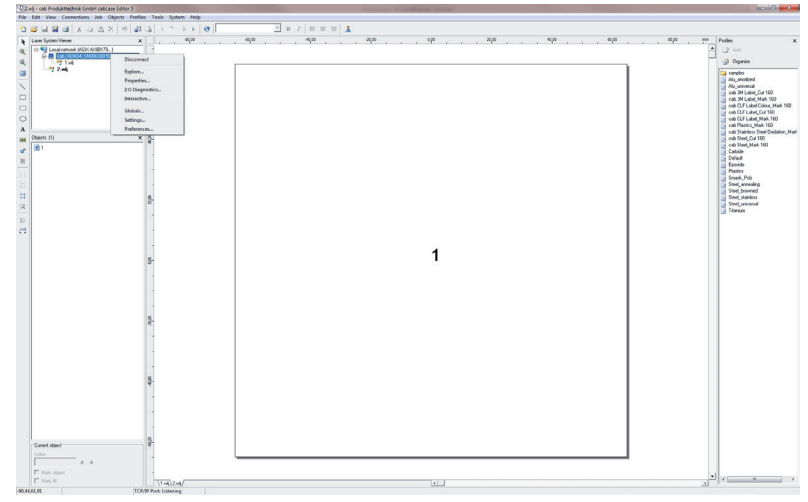

Calling the system explorer

Click within the window "Laser System Viewer" on active device and select "Explore...".

| Look in                           | Internal fla | ash memory          |        | • |
|-----------------------------------|--------------|---------------------|--------|---|
| File Type                         | Font         | Font                |        |   |
| Available storage:                | 423282 KE    | 1                   |        |   |
| Font                              | Size         | Date Modified       |        | * |
| \Lambda 1 Stroke Caps.fnt         | 9 KB         | 11.02.2028 04:55:00 | (      |   |
| \Lambda 1 Stroke Roman.fnt        | 16 KB        | 11.02.2028 04:55:00 |        |   |
| \Lambda 1 Stroke Script.fnt       | 14 KB        | 11.02.2028 04:55:00 |        |   |
| \land 1 Stroke Simple.fnt         | 10 KB        | 11.02.2028 04:55:00 |        | = |
| 🔺 1 Stroke Speed.fnt              | 13 KB        | 11.02.2028 04:55:00 |        | - |
| A 2 Stroke Block.fnt              | 25 KB        | 11.02.2028 04:55:00 |        |   |
| A 2 Stroke Italics.fnt            | 25 KB        | 11.02.2028 04:55:00 |        |   |
| 🛕 2 Stroke Roman.fnt              | 23 KB        | 11.02.2028 04:55:00 | l      |   |
| A 2 Stroke Script.fnt             | 26 KB        | 11.02.2028 04:55:00 |        |   |
| A Stroke Italics.fnt              | 31 KB        | 11.02.2028 04:55:00 |        |   |
| A 3 Stroke Roman.fnt              | 32 KB        | 11.02.2028 04:55:00 |        | Ŧ |
| Add                               | opy to       | <u>R</u> ename      | Delete |   |
| Overwrite existing files     Done |              |                     |        |   |

Display list font files

- Select "Internal flash memory" and type of file "Font" to show laser fonts available.
- Select "Add..." to copy laser font from the local PC to the marking laser XENO 4 / XENO 4S.
- Select "Copy to..." to copy laser front from the marking laser XENO 4 / XENO 4S to the local PC.

#### Note!

Default directory for laser font files installed on the local PC is: c:\marker\marker\fonts. Further information about converting Truetype fonts into laser fonts  $\triangleright$  Documentation software.

# Note!

Ť.

Ť

Ť.

To be able to use a layout via Remote API interface, it is necessary to check before, whether the fonts used in the layout are stored on the laser control.

#### Note!

To be able to use the fonts loaded, the laser system must be newly initialized. There are different possibilities to do this:

- Switch the laser off and on again
- Carry out a reset at the operation panel
- Release a reset from the external control vial CON3 PIN10

#### The API Command Set

The interface provided by the Remote Command API is a message based protocol. All command strings must be terminated by a Carriage Return (0X0D) and Line Feed (0X0A) to allow a successful transfer.

The following list describes a selection of the most important Remote Interface commands and their intended use. Please refer to our English Remote API Library for a complete list of all commands.

Commands with multiple parameters are sent to the Host in comma-delimited format. And, in case that responses are sent with multiple parameters these are also returned in comma-delimited format.

#### Note!

i

Ĭ

Ĭ.

Ĭ

All commands must be terminated by "Carriage Return" and "Line Feed" (0X0D & 0X0A, <CR>&<LF> oder ASCII 13 & 10).

#### Note!

Commands with multiple parameters are sent to the Host in comma-delimited format.

#### Note!

Responses with multiple parameters are returned in comma-delimited format.

#### Note!

All responeses must be terminated by "Carriage Return" and "Line Feed" (0X0D & 0X0A, <CR>&<LF> oder ASCII 13 & 10).

# 7.1 Abort

| Command             | Abort                                                                                                    |  |
|---------------------|----------------------------------------------------------------------------------------------------|--|
| Purpose             | Stops the execution of a job                                                                                                    |  |
| Implementation      | 1 or 1,blocking                                                                                                    |  |
| Parameter           | Parameter blocking: (integer value)                                                                                                    |  |
|                     | 0 - to immediately stop, f. ex.: 1,0                                                                                                    |  |
|                     | 1 - to stop after having finished the current job, f. ex.: 1,1                                                                                                    |  |
| API Return messages | 0 = Success, 1 = Idle                                                                                                    |  |
| Comments            | There are two possibilities to perform the command Abort. The first task is to immediately stop the execution of an in-process job. The second task is to stop after having completed and processed all queued data. Using the parameter 0, for immediate stop, the laser stops without regard to loss of data. Using parameter 1 the command waits until the whole process is completed. When calling 1, the shorter syntax version of the command, the parameter is automatically set to 1. |  |

#### Note!

Always use parameter blocking=1, to allow a synchronized processing and clear data assignment (serial number / tracking and tracing).

# 7.2 ClearJobList

Note!

| Command             | ClearJobList                                                                                                    |
|---------------------|----------------------------------------------------------------------------------------------------|
| Purpose             | Removes all loaded jobs from memory.                                                                             |
| Implementation      | 200                                                                                                    |
| Parameter           | -                                                                                                    |
| API Return messages | 0 = Success                                                                                                    |
| Comments            | Used to delete all marking jobs from the order memory. The command also applies to the currently in-process job. |

# A

By using ClearJobList the marking job activated via MakeJobActive is deleted from the memory.

# 7.3 ConnectNetworkShare

| Command             | ConnectNetworkShare                                                                                                    |
|---------------------|----------------------------------------------------------------------------------------------------|
| Purpose             | Makes a connection to a network resource                                                                                                    |
| Implementation      | 523,Remotesharename,Username,Password                                                                                                    |
| Parameter           | Remotesharename:                                                                                                    |
|                     | Specifies the network resource to connect to (256 characters maximum). The Remotes-<br>harename has to be entered in an exemplary manner in the format \\ServerDaten\<br>Laserstation.                                                              |
|                     | Username:                                                                                                    |
|                     | Specifies the user name for making the connection (49 characters maximum)                                                                                                    |
|                     | Password:                                                                                                    |
|                     | Specifies the password to be used when making the connection (63 characters maximum)                                                                                                    |
| API Return messages | If the command fails because of a network connectivity error (NetworkConnectFail), the                                                                                                    |
|                     | response is in the form 33,extendederrorinfo. The error messages are created by the Windows API. For example, if the call fails because of an access denied, the response will be 33,5. Please refer to the Windows documentation for more details. |
| Comments            | This command only supports the "Microsoft Windows Network" provider. The share cannot be located directly on a Domain.                                                                                                    |

# Note!

Complete functionality of the command in the area "extendederrorinfo" is only provided with Windowscompatible networks.

# 7.4 Echo

A

| Command             | Echo                                                                                                    |
|---------------------|----------------------------------------------------------------------------------------------------|
| Purpose             | Delivers a return message of the control on any string                                                                          |
| Implementation      | 37,String                                                                                                    |
| Parameter           | String:                                                                                                    |
|                     | A string to send that will echoed back by the laser control (3000 characters maximum).                                          |
| API Return messages | Equal to the string value sent                                                                                                  |
| Comments            | This command can be used to verify communications, and, in activated power saving mode, for keep-alive purposes of the control. |

# 7.5 EnableObject

| Command             | EnableObject                                                    |
|---------------------|-----------------------------------------------------------------|
| Purpose             | Enable / disable execution of the specified object              |
| Implementation      | 106,Objectindex,State                                           |
| Parameter           | Objectindex:                                                    |
|                     | Equals to the integer object index                              |
|                     | State:                                                          |
|                     | 0 means, the object will not be marked                          |
|                     | 1 means, the object will marked                                 |
| API Return messages | 0 = Success                                                     |
| Comments            | To execute this command the marking job must not be in process. |

## Note!

In case of disabling a large number of objects it might be better to reload the layout instead of reactivating the objects.

# Note!

Object index equals to the object number visualized in cabLase, reduced by 1.

# 7.6 ExecuteJobContinuous

| Command             | EcecuteJobContinuous                                                                                                    |
|---------------------|----------------------------------------------------------------------------------------------------|
| Purpose             | Starts the execution of the active job and will execute the job in an infinite loop.                                                                                                    |
| Implementation      | 208, cacheobjects                                                                                                    |
| Parameter           | Cacheobjects: (Integer value 0 or 1)                                                                                                    |
|                     | 0 does not cache marking objects, but wait for the StartMark from the internal FIFO memory signal                                                                                                    |
|                     | 1 cache objects in the FIFO memory immediately after the command for marking is called                                                                                                    |
| API Return messages | 0 = Success, 2 = Busy, 109 = NoActiveJob                                                                                                    |
| Comments            | The client must call TakeHostControl before making this call. The marking job has to be loaded<br>in the job memory of the laser control and activated by MakeJobActive. The control waits to<br>start marking until a digital start marking signal is received and will continue repeating this<br>process until the command Abort is called. |
|                     | Cacheobjects = 0 and cacheobjects = 1 differ from each other as to the time in which objects and commands for the FIFO memory are processed and sent. When calling cacheobjects = 1 the control does not wait for the external start signal.                                                                                                   |
|                     | Calling cacheobjects = 0 is useful, if for example objects in the layout shall be controlled by digital input signals. Usual case is cacheobjects = 1.                                                                                                    |

# Note!

i

In the event of using ExecuteJobContinuous the external start signal must be activated when creating the marking layout.

# Note!

In case of the repeatedly marking of a job the command must be called again.

### 7.7 ExecuteJobOnce

| Command             | EnableObject                                                                                                    |
|---------------------|----------------------------------------------------------------------------------------------------|
| Purpose             | Starts the execution of the active job and runs it once without repeat                                                                                                    |
| Implementation      | 207,cacheobjects                                                                                                    |
| Parameter           | Cacheobjects: (Integer value 0 or 1)                                                                                                    |
|                     | 0 do not cache marking objects, but wait for the StartMark from the internal FIFO memory signal                                                                                                    |
|                     | 1 cache objects in the FIFO memory immediately after the command for marking is called                                                                                                    |
| API Return messages | 0 = Success, 2 = Busy, 109 = NoActiveJob                                                                                                    |
| Comments            | After having called the command the control will wait to start marking until an external start signal at Interface CON2 is received and will continue repeating this precess until the command "Abort" is called, even is the marking has not yet started. Calling cacheobjects = 0 is useful, if for example objects in the layout shall be controlled by digital input signals. Usual case is cacheobjects = 1. |

# Note! In the

Note!

In the event of using ExecuteJobOnce the external start signal must be activated when creating the marking layout.

## 6

In case of the repeatedly marking of a job the command must be called again.

### 7.8 GetAllIOWords

| Command             | GetAllIOWords                     |                                                              |
|---------------------|-----------------------------------|--------------------------------------------------------------|
| Purpose             | Delivers the state of all the dig | ital inputs and outputs as two WORDS.                        |
| Implementation      | 31                                |                                                              |
| Parameter           | -                                 |                                                              |
| API Return messages | StandardWord,ExtendedWord         |                                                              |
|                     | The API delivers an 18-bit wor    | -                                                            |
|                     |                                   | e in- and outputs of the standard functions                  |
|                     | The ExtendedWord delivers th      | e in- and outputs of the extension                           |
|                     | StandardWord:                     |                                                              |
|                     | Bit 0: User In 1                  | Bit 10: User Out 1                                           |
|                     | Bit 1: User In 2                  | Bit 11: User Out 2                                           |
|                     | Bit 2: User In 3                  | Bit 12: User Out 3                                           |
|                     | Bit 3: User In 4                  | Bit 13: User Out 4                                           |
|                     | Bit 4: Start Marking              | Bit 14: Marking in Progress                                  |
|                     | Bit 5: Job Load                   | Bit 15: Job Busy                                             |
|                     | Bit 6: Interlock 1                | Bit 16: System Error                                         |
|                     | Bit 7: Interlock 2                | Bit 17: Ready                                                |
|                     | Bit 8: Interlock 3                |                                                              |
|                     | Bit 9: Interlock 4                |                                                              |
|                     | ExtendedWord:                     |                                                              |
|                     | Bit 0: User In 5                  | Bit 16: User Out 5                                           |
|                     | Bit 1: User In 6                  | Bit 17: User Out 6                                           |
|                     | Bit 2: User In 7                  | Bit 18: User Out 7                                           |
|                     | Bit 3: User In 8                  | Bit 19: User Out 8                                           |
|                     | Bit 4: User In 9                  | Bit 20: User Out 9                                           |
|                     | Bit 5: User In 10                 | Bit 21: User Out 10                                          |
|                     | Bit 6: User In 11                 | Bit 22: User Out 11                                          |
|                     | Bit 7: User In 12                 | Bit 23: User Out 12                                          |
|                     | Bit 8: User In 13                 | Bit 24: User Out 13                                          |
|                     | Bit 9: User In 14                 | Bit 25: User Out 14                                          |
|                     | Bit 10: User In 15                | Bit 26: User Out 15                                          |
|                     | Bit 11: User In 16                | Bit 27: User Out 16                                          |
|                     | Bit 12: User In 17                | Bit 28: User Out 17                                          |
|                     | Bit 13: User In 18                | Bit 29: User Out 18                                          |
|                     | Bit 14: User In 19                | Bit 30: User Out 19                                          |
|                     | Bit 15: User In 20                | Bit 31: User Out 20                                          |
| Comments            | The ExtendedWord for the cal      | • XENO 4 / XENO 4S is only valid until input 8 and output 8. |

Note! In the

In the event of calling ExtendedWord, bits 4-15 and bits 20-31 are not active for the XENO 4 / XENO 4S.

### 7.9 GetFlashJobFileList

| Command             | GetFlashJobFileList                                                                                                    |  |
|---------------------|----------------------------------------------------------------------------------------------------|--|
| Purpose             | Delivers a comma-delimited list of all jobs stored in the flash memory of the laser control                                                                          |  |
| Implementation      | 203                                                                                                    |  |
| Parameter           | -                                                                                                    |  |
| API Return messages | 0,job1,jobX                                                                                                    |  |
|                     | job1                                                                                                    |  |
|                     | is equal to the 1st name of the marking job in the memory                                                                                                    |  |
|                     | jobX                                                                                                    |  |
|                     | is equal to the umpteenth name of the marking job in the memory                                                                                                    |  |
| Comments            | The internal flash memory is the system-internal memory at the laser control. Reading from and writing to the memory may be effected via cabLase or in the FTP mode. |  |

#### Note!

Please refer to Chapter 6.2 for more information about reading and from and writing marking jobs to the internal flash memory.

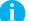

A

#### Note!

Should the internal flash memory is not readable, the control delivers an API response ErrorCode.

### 7.10 GetFontFileList

| Command             | GetFontFileList                                                                                                  |
|---------------------|----------------------------------------------------------------------------------------------------|
| Purpose             | Gets a comma-delimited list of all font files stored in the flash memory of the laser control                    |
| Implementation      | 48                                                                                                    |
| Parameter           | -                                                                                                    |
| API Return messages | 0,Fontfile1,,fontfileN                                                                                           |
|                     | Fontfile1 is equal to the first font in the list                                                                 |
|                     | FontfileN is equal to the laset font in the list                                                                 |
| Comments            | The flash memory is the internal storage memory of the laser control that is accessed via cabLase or FTP server. |

#### Note!

i

Please refer to Chapter 6.2 or to the assembly instructions of the marking laser XENO 4 / XENO 4S for more information about access to the internal flash memory.

### 40 7 Remote API Commands

### 7.11 GetKFactor

| Command             | GetKFactor                                                                                                    |
|---------------------|----------------------------------------------------------------------------------------------------|
| Purpose             | Delivers the calibration factor of the current F-Theta lens configuration                                       |
| Implementation      | 10                                                                                                    |
| Parameter           | -                                                                                                    |
| API Return messages | KFactor: delivers the calibration factor of the lens configuration in field units (bits)/mm.                    |
| Comments            | Use this command to discover the conversion between the measurement unit mm and the laser-specific field units. |

### A

Note!

Please keep in mind, that Platform 6 and Platform 7 boards maintain native coordinates in  $\mu$ m.

### 7.12 GetNetworkJobFileList

| Command             | GetNetworkJobFileList                                                                          |
|---------------------|------------------------------------------------------------------------------------------------|
| Purpose             | Gets a comma-delimited list of all marking jobs stored in a network storage location.          |
| Implementation      | 221,Subfolder                                                                                  |
| Parameter           | Subfolder:                                                                                     |
|                     | is the path specification for the network drive                                                |
|                     | 221, transmits the data in the root directory                                                  |
|                     | 221,\Arbeitsdateien transmits the data in the directory \Arbeitsdateien                        |
| API Return messages | 0,job1,jobX                                                                                    |
|                     | job1                                                                                           |
|                     | is equal to the 1st name of the marking job in the network                                     |
|                     | jobX                                                                                           |
|                     | is equal to the umpteenth name of the marking job in the network                               |
| Comments            | A connection must already exist to the network drive by using the command ConnectNetworkShare. |

#### Note!

A

It is obligatory to use the command ConnectNetworkShare to initialize a network connection before calling GetNetworkFileList.

### 7.13 GetObjectCenter

| Command             | GetObjectCenter                                                                                                    |
|---------------------|----------------------------------------------------------------------------------------------------|
| Purpose             | Delivers the geometric center of the specified object in field units                                                                                          |
| Implementation      | 104,Objectindex                                                                                                    |
| Parameter           | Objectindex:                                                                                                    |
|                     | Is the integer number of the indexed object                                                                                                    |
| API Return messages | X,Y                                                                                                    |
|                     | X is equal to the x coordinate of the object center, in bits                                                                                                  |
|                     | Y is equal to the y coordinate of the object center, in bits                                                                                                  |
| Comments            | To be able to use this command, the marking job must not be in process. The marking field is set up as cartesian coordinate system originating in the center. |

### 7.14 GetUSBJobFileList

| Command             | GetUSBJobFileList                                                                                                    |
|---------------------|----------------------------------------------------------------------------------------------------|
| Purpose             | Gets a comma-delimited list of all marking jobs stored in a USB drive                                                                                                    |
| Implementation      | 204                                                                                                    |
| Parameter           | -                                                                                                    |
| API Return messages | 0,job1,jobX                                                                                                    |
|                     | job1                                                                                                    |
|                     | Is equal to the 1st name of the marking job in the memory                                                                                                    |
|                     | jobX                                                                                                    |
|                     | Is equal to the umpteenth name of the marking job in the memory                                                                                                    |
| Comments            | If no USB drive is found, NoDrive is returned from the control. USB drives differ in terms of format, memory size and addressing. Should you have problems in accessing please change the storage medium or contact the manufacturer. |

### Note!

i

If the USB storage medium can not be read an ErrorCode will be returned.

### 7.15 HardwareReset

| Command             | HardwareReset                                                                                                    |
|---------------------|----------------------------------------------------------------------------------------------------|
| Purpose             | Performs a reset of the laser control                                                                                                    |
| Implementation      | 8                                                                                                    |
| Parameter           | -                                                                                                    |
| API Return messages | No response, as the laser control will be newly initialized                                                                                                    |
| Comments            | After receiving this command, the laser control will perform a soft reset. Before booting the socket connection to the client will be automatically closed and must be reconnected after initialization. You also need to start again with the command TakeHostControl. Any changes made to the IP address parameters will be applied at this time. |

## Note!

All jobs in the RAM will be deleted and have to loaded and activated again. Transmitted variables are lost.

#### Note!

i

51

During the boot procedure a connection to the laser control can be established, however there is no data exchange available. Whether booting is terminated or not may be asked via status query or digital interface.

#### Note!

Initialization via HardwareReset may take up to 90 seconds.

### 7.16 LoadFlashJob

| Command             | LoadFlashJob                                                                                                    |  |
|---------------------|----------------------------------------------------------------------------------------------------|--|
| Purpose             | Loads a job from flash memory into RAM, and sets the job as the ActiveJob.                                                                                                    |  |
| Implementation      | 205,jobname                                                                                                    |  |
| Parameter           | jobname: (Stringwert)                                                                                                    |  |
|                     | Is the file name of the layout with the extension, for example Circle.dat.                                                                                                    |  |
| API Return messages | 0 = Success, 3 = NoJob                                                                                                    |  |
| Comments            | There can be multiple jobs loaded in RAM simultaneously. Before interacting with a job (editing or modifying a layout), it must be made active with the MakeJobActive command. |  |

### Note!

Multiple marking jobs can be loaded in the RAM of the control simultaneously.

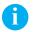

A

#### Note!

Before interacting with a job, for example editing or modifying variables, objects or other features), the layout must be made active with the MakeJobActive command.

### 7.17 LoadNetworkJob

| Command             | LoadNetworkJob                                                                                                    |
|---------------------|----------------------------------------------------------------------------------------------------|
| Purpose             | Loads a job from a network location into RAM, and sets the job as the ActiveJob.                                                                                                    |
| Implementation      | 222,jobname                                                                                                    |
| Parameter           | jobname: (Stringwert)                                                                                                    |
|                     | Is the path and file name of the layout with the extension, for example \Arbeitsdateien\<br>Circle.dat.                                                                                                    |
| API Return messages | 0 = Success, 3 = NoJob                                                                                                    |
| Comments            | The job name can contain subfolder locations relative to the connected network drive. The network drive is defined with the ConnectNetworkShare command and must not be specifically stated!                  |
|                     | To load the file circle.dat from the network drive server01 in the path \Arbeitsdateien use:                                                                                                    |
|                     | 222,\Arbeitsdateien\circle.dat                                                                                                    |
|                     | Acess is made via:                                                                                                    |
|                     | \\Server01\Arbeitsdateien\circle.dat                                                                                                    |
|                     | Multiple marking jobs can be loaded in the RAM of the control simultaneously. Before inter-<br>acting with a job (editing or modifying a layout), it must be made active with the MakeJob-<br>Active command. |

### A

Network drives are defined independent of the command LoadNetworkJob with the ConnectNetworkShare command.

## Note!

Note!

Drive names and server are not specified in the jobname, but only the relative subfolders.

### 43 7 Remote API Commands

Note!

Note!

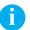

There can be multiple jobs loaded in RAM simultaneously.

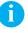

Before interacting with a job (editing or modifying a layout), it must be made active with the MakeJobActive command.

#### 7.18 LoadUSBJob

| Command             | LoadUSBJob                                                                                                    |
|---------------------|----------------------------------------------------------------------------------------------------|
| Purpose             | Loads a marking job from an external USB drive into RAM                                                                                                    |
| Implementation      | 206,jobname                                                                                                    |
| Parameter           | jobname: (Stringwert)                                                                                                    |
|                     | Is the file name of the layout with the extension, for example Circle.dat                                                                                                    |
| API Return messages | 0 = Success, 3 = NoJob                                                                                                    |
| Comments            | Multiple marking jobs can be loaded in the RAM of the control simultaneously. Before inter-<br>acting with a job (editing or modifying a layout), it must be made active with the MakeJob-<br>Active command. |

## 6

There can be multiple jobs loaded in RAM simultaneously.

## Note!

Note!

Before interacting with a job (editing or modifying a layout), it must be made active with the MakeJobActive command.

### 7.19 MakeJobActive

| Command             | MakeJobActive                                                                                                    |
|---------------------|----------------------------------------------------------------------------------------------------|
| Purpose             | Sets a job currently loaded into RAM as the ActiveJob                                                                                                    |
| Implementation      | 201,jobname                                                                                                    |
| Parameter           | Jobname: (Stringwert)                                                                                                    |
|                     | Is the file name of the layout with the extension, for example Circle.dat.                                                                                                    |
| API Return messages | 0 = Success, 2 = Busy, 3 = NoJob                                                                                                    |
| Comments            | Before changes, i.e. variables can be accepted, the layout must first be activated. If there are multiple layouts in RAM, the marking job that is activated with the command will be processed. |

### Tip!

A

Multiple marking jobs can be loaded in RAM simultaneously. Switching with MakeJobActive minimizes the processing time.

### 7.20 RemoveJob

| Command             | RemoveJob                                                                                                    |
|---------------------|----------------------------------------------------------------------------------------------------|
| Purpose             | Deletes the current marking job from the memory.                                                                                                    |
| Implementation      | 202                                                                                                    |
| Parameter           | -                                                                                                    |
| API Return messages | 0 = Success, 3 = NoJob                                                                                                    |
| Comments            | The routine allows deleting the current marking job in RAM activated with the MakeJobActive command. To delete several marking jobs, these must be activated separatly. |

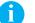

### Note!

RemoveJob deletes the activated marking jobs from RAM, but not the marking layouts which are stored at the laser control.

### 7.21 RemoveObject

| Command             | RemoveObject                                                                   |
|---------------------|--------------------------------------------------------------------------------|
| Purpose             | Deletes an object in the currently activated marking job                       |
| Implementation      | 141,objectindex                                                                |
| Parameter           | objectindex: (Integerwert)                                                     |
|                     | Is the consecutive number of the object in the marking layout.                 |
| API Return messages | 0 = Success, 10 = ArgOutOfRange, 104 = NoObject                                |
| Comments            | Executing the command is only possible, if there is no marking job in process. |

#### Note!

i

To recall the objects it is necessary to reload and activate the layout again.

### 7.22 ReleaseHostControl

| Command             | ReleaseHostControl                                                                                                    |
|---------------------|----------------------------------------------------------------------------------------------------|
| Purpose             | Closes the connection of a client established to the host and resets the control back to the stream mode                                                                                                    |
| Implementation      | 3                                                                                                    |
| Parameter           | -                                                                                                    |
| API Return messages | 0 = Success                                                                                                    |
| Comments            | Does a remote API client break the connection to the control, the control will be automatically switched into stream mode. This kind of data transfering interface is used with the help of the marking software cabLase. |

## Note!

If multiple clients shall execute data exchange with a laser control, it is important to have each of the instances terminated with ReleaseHostControl.

### 7.23 ResetObject

| Command             | ResetObject                                                                                                    |
|---------------------|----------------------------------------------------------------------------------------------------|
| Purpose             | Deletes the vector list of an object after a transformation and restores the original, initial vectors.                                                                                                    |
| Implementation      | 111,objectindex                                                                                                    |
| Parameter           | Objectindex:                                                                                                    |
|                     | Equals to the integer object index                                                                                                    |
| API Return messages | 0 = Success, 104 = NoObject                                                                                                    |
| Comments            | To be able to execute the command the marking job must not be in process. This command deletes the vectors of the transformed objects and creates the vector list of an object in its original status without transformation. |

#### Note!

i

This command deletes the vectors generated after the transformation based on the current value of the object, for example serial number. Should the original status be restored, it is necessary to reload the marking job.

### 7.24 ResetUserTransform

| Command             | ResetUserTransform                                                                                                    |
|---------------------|----------------------------------------------------------------------------------------------------|
| Purpose             | Resets a object transformation and restores the original status                                                                                                    |
| Implementation      | 112,objectindex                                                                                                    |
| Parameter           | Objectindex:                                                                                                    |
|                     | Equals to the integer object index                                                                                                    |
| API Return messages | 0 = Success, 104 = NoObject                                                                                                    |
| Comments            | To be able to execute the command the marking job must not be in process. This command cancels the transformation. To additionally delete the generated vector list corresponding to the object, it is necessary to additionally apply the command ResetObject. |

#### Note!

i

For deleting the active vector list of an object already transformed it is necessary to use the command Reset-Object additionally to the commandResetUserTransform.

### 7.25 SetExternalStartMode

| Command             | SetExternalStartMode                                                                                                    |
|---------------------|----------------------------------------------------------------------------------------------------|
| Purpose             | Sets the current ExternalStart mode of the active job.                                                                                                    |
| Implementation      | 215,Mode                                                                                                    |
| Parameter           | Mode:                                                                                                    |
|                     | 0 = Starts, if input is set to High                                                                                                    |
|                     | 1 = Starts, if input is set to Low                                                                                                    |
|                     | 2 = Starts after transition from Low to High                                                                                                    |
|                     | 3 = Starts after transition from High to Low                                                                                                    |
| API Return messages | 0 = Success, 3 = NoJob                                                                                                    |
| Comments            | To be able to execute the command the marking job must not be in process. The command controls what type of signal transition on the Start Process at the digital interface CON2 will trigger the start of job execution. |

#### Note!

i

Generally, the digital start signal at interface CON2 is used to start a synchronized process. If mode = 1 is used, the execution of the marking job already starts with the ExecuteJobOnce command.

### 7.26 SetObjectString

| Command             | SetObjectString                                                                                                    |
|---------------------|----------------------------------------------------------------------------------------------------|
| Purpose             | Sets the string value of a string based marking object contained in the active job                                                                                                    |
| Implementation      | 100,objectindex,newstring                                                                                                    |
| Parameter           | objectindex: (integer value)                                                                                                    |
|                     | Specifies the respective index number of the object from the layout                                                                                                    |
|                     | newstring: (string value)                                                                                                    |
|                     | Is the variable information to be assigned to the object. Valid size: 1-2999 characters.                                                                                                    |
| API Return messages | 0 = Success, 10 = ArgOutOfRange                                                                                                    |
| Comments            | The object to be changed must be a string based marking object. The object index must equal to the appropriate and be part of the object list. The marking job must not be in process. The ExecuteJobOnce command must not be called before the variables' assignment. |

#### Note!

i

i

i

i

Not the object name, but it's index number is relevant to the assignment of variables. The index number can be determined in the software cabLase.

#### Note!

Please take into account that, in the event of creating layouts, inserting objects will change the respective index number of subsequent objects.

#### Note!

Object indexing starts with 0. The index number is each reduced by 1 and starts with "0".

#### Note!

The marking job must not be in process when modifying variables. The ExecuteJobOnce command must not be called before the variables' modification.

#### Note!

i

To imbed control characters for the object type data matrix code, use the tilde ( $\sim$ ) character before the control code. To imbed an actual  $\sim$  character, use two tilde characters in a row ( $\sim\sim$ ). To imbed an ASCII 0 character, use  $\sim$ @ instead of the ASCII 0. Refer to the software manual cabLase Editor 5, "Formatted String", for more detailed information.

#### 7.27 TakeHostControl

| Command             | TakeHostControl                                                                                                    |
|---------------------|----------------------------------------------------------------------------------------------------|
| Purpose             | Allows exclusive control of the laser control from external                                                                                                    |
| Implementation      | 2                                                                                                    |
| Parameter           | -                                                                                                    |
| API Return messages | 0 = Success, 4 = InControl                                                                                                    |
| Comments            | A client or the software cabLase cannot gain exclusive control of the laser control, if it is busy processing a marking job. In this case, the other client must terminate the connection, the software must close or wait until the current marking job is processed. |

#### Note!

Use the ReleaseHostControl command to terminate an exisiting connection.

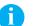

i

#### Note!

Note!

Use the GetJobStatus command to determine, if there is a job currrently being processed.

### A

Terminate the software cabLase before starting the Remote API interface to enable release of the common port.

### 7.28 TransformObject

| Command             | TransformObject                                                                                                    |
|---------------------|----------------------------------------------------------------------------------------------------|
| Purpose             | Applies rotation, scaling and offset to the specified object                                                                                                    |
| Implementation      | 102, Objectindex, Rotation, Rotationscenterx, Rotationscentery, Xscale, Yscale,                                                                                                    |
|                     | Xoffset, Yoffset                                                                                                    |
| Parameter           | Objectindex:                                                                                                    |
|                     | Equals to the integer object intex of the object                                                                                                    |
|                     | Rotation:                                                                                                    |
|                     | Specifies the rotation angle, in degrees, valid range -360 to +360                                                                                                    |
|                     | RotationcenterX:                                                                                                    |
|                     | Specifies the coordinate position representing the center of rotation in the x-axis, in bits, valid range -2147483648 to +2147483647.                                                                                                    |
|                     | RotationcenterY:                                                                                                    |
|                     | Specifies the coordinate position representing the center of rotation in the y-axis , in bits, valid range -2147483648 to +2147483647.                                                                                                    |
|                     | Xscale:                                                                                                    |
|                     | Specifies the amount to scale the object in the x-axis. Vailue must be greater than 0.                                                                                                    |
|                     | Yscale:                                                                                                    |
|                     | Specifies the amount to scale the object in the y-axis. Vailue must be greater than 0.                                                                                                    |
|                     | Xoffset:                                                                                                    |
|                     | Specifies the amount to move the object in the x-axis, in bits, valid range -2147483648 to +2147483647.                                                                                                    |
|                     | Yoffset:                                                                                                    |
|                     | Specifies the amount to move the object in the y-axis, in bits, valid range -2147483648 to +2147483647.                                                                                                    |
| API Return messages | 0 = Success, 10 = ArgOutOfRange                                                                                                    |
| Comments            | Both the Object outline and the Object fill are transformed with this call. Transformation remains the same, even if for example a SetObjectString command is called or if the object is a serial number field. Subsequent calls of the command will be relative to the last transformation performed. Transformations may effect that an object is outside the specified marking field. To check, whether an object is within the legal marking field or not, the GetObjectRectangle command in combination with the size of the marking field can be called. The marking field is structured as cartesian coordinate system orginating in the center. |

## Note! Coord

Coordinates for movement and rotation center must be converted into bits.

#### Note!

Using this command it is the responsibility of the programmer to insure that after an object has been transformed, it is within the legal marking field.

A

### Attention!

Repeated calls of TransformObject lead to a relative transformation. To clear all transforms and to reset the layout you have to call the ResetUserTransform command.

## 49 8 Numerical Listing Remote API Commands

## 8.1 Control

| Command | Description             |
|---------|-------------------------|
|         | Description             |
| Control | Abort                   |
| 1       | Abort                   |
| 2       | TakeHostControl         |
| 3       | ReleaseHostControl      |
| 4       | GetHostControlStatus    |
| 5       | GetHostInControl        |
| 6       | EnableBroadcasting      |
| 7       | LoadHardwareDefaults    |
| 8       | HardwareReset           |
| 9       | GetRemotelP             |
| 10      | GetKFactor              |
| 14      | SetPerformanceGlobals   |
| 15      | ResetPerformanceGlobals |
| 16      | OpenCOMPort             |
| 17      | CloseCOMPort            |
| 18      | COMWriteLine            |
| 19      | GoToZ                   |
| 20      | GoToXYZ                 |
| 21      | SetMOTFEncoderRate      |
| 22      | SetMemBuffer            |
| 23      | GetMemBuffer            |
| 24      | GetAvailableRAM         |
| 27      | COMWriteChar            |
| 29      | SetUserOutBit           |
| 30      | GetUserInWord           |
| 31      | GetAllIOWords           |
| 32      | SetUserOutInitWord      |
| 33      | GetUserOutInitWord      |
| 34      | SampleMOTFEncoderCount  |
| 35      | ClearMOTFEncoderCount   |
| 36      | GetMOTFEncoderCount     |
| 37      | Echo                    |
| 38      | GetLensFileList         |
| 39      | LoadLensFile            |
| 40      | SetUserOutPreferences   |
| 41      | GetUserOutPreferences   |
| 42      | SetUserOutWord          |
| 43      | GetVersions             |
| 44      | GetLaserFileList        |
| 45      | LoadLaserFile           |
| 46      | GetMotionFileList       |
| 40      | LoadMotionFile          |
| 47      | GetFontFileList         |
|         |                         |
| 49      | GetActiveLaser          |

## Numerical Listing Remote API Commands

| Command | Description             |
|---------|-------------------------|
| Control |                         |
| 50      | GetActiveLens           |
| 52      | GetAvailableDiskSpace   |
| 56      | ClearCommandCache       |
| 57      | TurnLaserOn             |
| 58      | TurnLaserOff            |
| 59      | GetMotionDeviceNames    |
| 60      | GetMotionCalFactors     |
| 61      | SendMotionCommand       |
| 63      | GetMotionErrorCodes     |
| 64      | GetMotionHomedOnceFlags |
| 65      | GetMotionStatus         |
| 66      | GetProfileFileList      |
| 67      | GetLastInterlockWord    |
| 70      | PulseUserOutBit         |
| 71      | COMWriteBinarychar      |
| 72      | COMWriteCarEx           |
| 73      | COMWriteLineEx          |
| 74      | COMReadLineEx           |
| 75      | CloseCOMPortEx          |
| 76      | SetZOffsetRWU           |
| 77      | SendMotionCommandEx     |

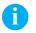

Note!

50

8

Please refer to the separate manual to get the complete documentation of all Remote API commands.

## **51 8 Numerical Listing Remote API Commands**

## 8.2 Objects

| Command    | Description                 |
|------------|-----------------------------|
| Objects    |                             |
| 100        | SetObjectString             |
| 102        | TransformObject             |
| 103        | GetObjectRect               |
| 104        | GetObjectCenter             |
| 105        | GetObjectType               |
| 106        | EnableObject                |
| 107        | GetObjectString             |
| 108        | GetObjectName               |
| 109        | SetObjectUserData           |
| 110        | GetObjectUserData           |
| 111        | ResetObject                 |
| 112        | ResetUserTransform          |
| 113        | TransformObjectByName       |
| 114        | TransformObjectByNameEx     |
| 115        | SetObjectProfile            |
| 116        | GetObjectProfile            |
| 117        | SetObjectProfileFromFile    |
| 118        | GetObjectNumPasses          |
| 119        | SetObjectNumPasses          |
| 120        | GetObjectMarkMode           |
| 121        | SetObjectMarkMode           |
| 122        | GetObjectNumMarkingPasses   |
| 123        | AddObjectMarkingPass        |
| 124        | DeleteObjectMarkingPass     |
| 125        | SetObjectPassSettings       |
| 126        | GetObjectPassSettings       |
| 120        | TransformObjectNewFill      |
| 127        | TrnsformObjectByNameNewFill |
| 136        | NewObject                   |
| 137        | SetObjectUnicodeString      |
| 138        | GetObjectUnicodeString      |
| 139        | GetObjectVectors            |
| 140        | SetObjectVectors            |
| 140        | RemoveObject                |
| 142        | GetObjectExecuteTime        |
| 142        | SetObjectName               |
|            | SetObjectProperties         |
| 144<br>145 | GetObjectProperties         |
|            |                             |
| 146        | SetObjectOutlineSettings    |
| 147        | GetObjectOutlineSettings    |
| 148        | SetObjectFillSettings       |
| 149        | GetObjectFillSettings       |
| 151        | GetObjectFontMetrics        |

## 8.3 Marking Job

| Command     | Description           |
|-------------|-----------------------|
| Marking job |                       |
| 200         | ClearJobList          |
| 201         | MakeJobActive         |
| 202         | RemoveJob             |
| 203         | GetFlashJobFileList   |
| 204         | GetUSBJobFileList     |
| 205         | LoadFlashJob          |
| 206         | LoadUSBJob            |
| 207         | ExecuteJobOnce        |
| 208         | ExecuteJobContinuous  |
| 209         | GetJobStatus          |
| 210         | GetLastError          |
| 211         | GetObjectCount        |
| 214         | GetJobExecutionStatus |
| 215         | SetExternalStartMode  |
| 216         | GetExternalStartMode  |
| 218         | GetActiveJob          |
| 219         | SaveFlashJob          |
| 220         | SaveUSBJob            |
| 221         | GetNetworkJobFileList |
| 222         | LoadNetworkJob        |
| 223         | SaveNetworkJob        |
| 224         | GetLastMotionError    |
| 225         | NewJob                |

### A

Note!

Please refer to the separate manual to get the complete documentation of all Remote API commands.

### 8.4 Administration

| Command        | Description           |
|----------------|-----------------------|
| Administration |                       |
| 500            | SetAdminPIN           |
| 501            | GetAdminPIN           |
| 502            | SetDHCPMode           |
| 503            | GetDHCPMode           |
| 504            | SetLocalGateway       |
| 505            | GetLocalGateway       |
| 506            | SetLocalIP            |
| 507            | GetLocalIP            |
| 508            | SetNodeFriendlyName   |
| 509            | GetNodeFriendlyName   |
| 510            | SetSubnetMask         |
| 511            | GetSubnetMask         |
| 512            | SetUserPIN            |
| 513            | GetUserPIN            |
| 514            | SetCOMPortSpeed       |
| 515            | GetCOMPortSpeed       |
| 516            | SetCOMPortAssignments |
| 517            | GetCOMPortAssignments |
| 518            | SetLocalTime          |
| 519            | GetLocalTime          |
| 523            | ConnectNetworkShare   |
| 524            | SetCOMPortSpeedEx     |
| 525            | GetCOMPortSpeedEx     |
| 526            | GetLocalDeviceList    |
| 527            | SetActiveLocalDevice  |
| 528            | SetCOMPortMode        |
| 529            | GetCOMPortMode        |

#### Note!

A

Please refer to the separate manual to get the complete documentation of all Remote API commands.

The following table shows possible API Response Codes returned from the Host to the client. Response Codes are used for fault detection in case of difficulties in flow control.

| Value | Short description        | Description                                                                          |  |
|-------|--------------------------|--------------------------------------------------------------------------------------|--|
| 0     | Success                  | The operation completed successfully                                                 |  |
| 1     | Idle                     | idle mode, no marking job in process                                                 |  |
| 2     | Busy                     | A marking job is currently in process                                                |  |
| 3     | NoJob                    | The specified job was not found                                                      |  |
| 4     | InControl                | The requesting client has exclusive control of the Host                              |  |
| 5     | NotInContrl              | The requesting client does not have exclusive control of the Host                    |  |
| 6     | LicenseUnavailable       | No valid license was found                                                           |  |
| 7     | LicenseAccessDenied      | Access denied. The current license does not allow the requested feature              |  |
| 8     | BadCommand               | The API command was not recognized                                                   |  |
| 9     | BadArg                   | A specified argument was invalid                                                     |  |
| 10    | ArgOutOfRange            | A specified argument was out of range                                                |  |
| 11    | UnkownTimeZone           | The specified time zone cannot be found when setting up the system                   |  |
| 12    | Reserved                 | Reserved                                                                             |  |
| 13    | BadConversion            | Transmission error. Error while converting between multi-byte and Unicode characters |  |
| 14    | RegistryError            | A Windows CE Registry read or write operation failed                                 |  |
| 15    | TimeZoneFileError        | A Time Zone File operation failed                                                    |  |
| 16    | ResetInterlock           | An interlock was signaled and must be reset by calling Abort                         |  |
| 17    | ListNotOpen              | An operation was attempted on a list that has not been opened                        |  |
| 18    | ListAlreadyOpen          | The list is currently open                                                           |  |
| 19    | BadData                  | The data in the specified file was not in the correct format                         |  |
| 20    | APIException             | The Remote API caused an unexpected exception                                        |  |
| 21    | JobAborting              | The job is currently aborting from a previous abort command                          |  |
| 22    | FPGALoadFail             | An attempt to load the FPGA with instructions failed                                 |  |
| 23    | JobManagerInitFail       | The Job Manager failed to initialize properly                                        |  |
| 24    | LaserLoadFail            | The specified laser configuration failed to load properly                            |  |
| 25    | LensLoadFail             | The specified lens configuration failed to load properly                             |  |
| 26    | PMLoadFail               | The specified Performance Matrix configuration failed to load properly               |  |
| 27    | MotionLoadFail           | The specified motion configuration failed to load properly                           |  |
| 28    | HostManagerInitFail      | The Host Manager failed to initialize properly                                       |  |
| 29    | InvalidIPAddress         | The specified IP address is not a valid IPv4 IP address                              |  |
| 30    | DataUnknown              | The format of the data is not recognized                                             |  |
| 31    | BadChecksum              | The data failed a checksum test                                                      |  |
| 32    | NetworkShareNotConnected | There was an attempt to use a network resource, but no connection exists             |  |

## 9 Remote API Host Response Codes

| Value | Short description           | lescription Description                                              |  |
|-------|-----------------------------|----------------------------------------------------------------------|--|
| 33    | NetworkConnectFail          | An attempt to connect to a network share failed.                     |  |
| 34    | UnknownNetworkError         | An unspecified network error has occurred                            |  |
| 35    | APICommandTimeout           | A command that was sent to the Remote API timed out                  |  |
| 36    | ExternalProcessFail         | Internal use                                                         |  |
| 37    | DLLLoadFail                 | Internal use                                                         |  |
| 38    | NoAdapter                   | No Network adapter was found                                         |  |
| 39    | AddIPAddressFailure         | An attempt to add a temporary IP address failed                      |  |
| 40    | BadAPIResponse              | The Remote API returned an unexpected response                       |  |
| 41    | CannotCreateSocket          | Internal use                                                         |  |
| 42    | CannotConnectSocket         | Internal use                                                         |  |
| 43    | CannotGetFPGABufInfo        | Internal use                                                         |  |
| 44    | CannotGetFPGABuf            | Internal use                                                         |  |
| 45    | CannotWriteFPGABuf          | Internal use                                                         |  |
| 46    | FPGAException               | Internal use                                                         |  |
| 47    | FTPConnectionError          | An attempt to connect to an FTP resouce failed                       |  |
| 48    | FileAlreadyExists           | The specified file already exists in the specified location          |  |
| 49    | UnknownOS                   | Internal use                                                         |  |
| 50    | SocketException             | Internal use                                                         |  |
| 51    | ProcessTimeout              | The process returned a time out error                                |  |
| 52    | DeviceNotFound              | The specified device cannot be found                                 |  |
| 53    | LoginInProgress             | An attempt to connect to a device is currently executing             |  |
| 54    | APIClientInControl          | There is an active connection to a Remote API client                 |  |
| 55    | StreamClientInControl       | There is an active connection to a cabLase client                    |  |
| 56    | CannotConnectToAPI          | An attempt to connect to a device using the Remote API port failed   |  |
| 57    | ReadFail                    | Internal use                                                         |  |
| 58    | StreamBufferFull            | Internal use                                                         |  |
| 59    | NoConfigRecord              | Cannot find the specified configuration record                       |  |
| 60    | OperationCanceled           | Operation was canceled by the user                                   |  |
| 61    | NoData                      | Internal use                                                         |  |
| 62    | InitializationError         | Internal use                                                         |  |
| 63    | FailToCreateServiceThread   | Internal use                                                         |  |
| 64    | CannotOpenDevice            | Internal use                                                         |  |
| 65    | SegmentFull                 | Internal use                                                         |  |
| 66    | MarkerLibraryNotInitialized | An operation was attempted before the Marker Library was initialized |  |
| 67    | RingBufferNotInitialized    | An operation was attempted before the Ring Buffer was initialized    |  |
| 68    | AccessDenied                | Access to a resource was denied                                      |  |
| 69    | RequiresUACElevation        | The attempted opration can only be performed by elevation the UAC    |  |

## Remote API Host Response Codes

| Value | Short description      | Description                                                        |  |
|-------|------------------------|--------------------------------------------------------------------|--|
| 70    | NotAllowed             | The requested operation is not allowed                             |  |
| 71    | NoLaserConfig          | The laser config file was not found                                |  |
| 72    | NoLensConfig           | The lens config file was not found                                 |  |
| 73    | OutOfMemory            | There is not enough memory to complete the task                    |  |
| 74    | LensTableNotFound      | The specified lens correction table cannot be found                |  |
| 75    | HostControlInitError   | No Host Controllers loaded during device boot time                 |  |
| 76    | NoBytesRead            | A read operation failed with no bytes read                         |  |
| 77    | WritePending           | Data was added to the Pending queue and will execute when possible |  |
| 84    | NoPen                  | A pen found in the vectorlist did not have an associated Profile   |  |
| 100   | NoFilesFound           | No files were found at the specified path                          |  |
| 101   | NoDrive                | No drive was found                                                 |  |
| 102   | JobOutOfMemory         | Out of memory exception                                            |  |
| 103   | TooManyObjects         | Internal error, consult manufacturer                               |  |
| 104   | NoObject               | The specified object does not exist                                |  |
| 105   | JobException           | An internal job exception                                          |  |
| 106   | NotInHostControl       | Operation cannot be performed if the client is not in control      |  |
| 107   | WrongHostType          | Operation cannot be performed with this host type                  |  |
| 108   | ErrorJobBusy           | Operation cannot be performed while a job is executing             |  |
| 109   | NoActiveJob            | There is no Active Job                                             |  |
| 110   | ErrorSoftware          | Internal error, consult manufacturer                               |  |
| 111   | LoadFail               | A job load failed                                                  |  |
| 112   | NoObjects              | Job file version not compatible with current firmware              |  |
| 113   | WriteFail              | Internal error writing job file                                    |  |
| 114   | JobFileFormat          | Job file format error                                              |  |
| 115   | FileException          | Internal error while processing file                               |  |
| 116   | UnknownObject          | Unknown object type                                                |  |
| 117   | UnknownType            | Unknown type                                                       |  |
| 118   | NotSupported           | Operation not supported                                            |  |
| 119   | NotAvailable           | Resource not available                                             |  |
| 120   | FPGADataFail           | Internal FPGA data format failure                                  |  |
| 121   | FileNotFound           | The file specified was not found                                   |  |
| 122   | FileCreationError      | Error while attempting to create a file                            |  |
| 123   | WriteFileFail          | Not all data was written to the file                               |  |
| 124   | PathNotFound           | The specified path was not found                                   |  |
| 125   | NotInCacheMode         | The command requires that the job was started in Cache mode        |  |
| 126   | NotWaitingForStartMark | The FIFO is not currently waiting for a Start Mark signal          |  |
| 127   | MotionNotHomed         | The command is not allowed if the device is not homed              |  |
| 128   | No3DModel              | The operation cannot complete because there is no 3D model loaded  |  |

## 57 9 Remote API Host Response Codes

| Value | Short description        | Description                                                                     |  |
|-------|--------------------------|---------------------------------------------------------------------------------|--|
| 129   | ProjectionError          | An error was encountered while projecting onto the 3D model                     |  |
| 200   | NoProperties             | Object does not contain any properties                                          |  |
| 201   | ObjectException          | Internal object exception                                                       |  |
| 202   | Abort                    | Operation was aborted                                                           |  |
| 203   | NoFontResource           | The font specified in the object was not found                                  |  |
| 204   | NoOverride               | Internal object error                                                           |  |
| 205   | ExternalEnableDenied     | Operation denied by External control                                            |  |
| 206   | CannotCreatePort         | A port setting (baud rate, stop bits, etc.) is invalid                          |  |
| 207   | CannotOpenPort           | Error while attempting to open COM port                                         |  |
| 208   | PortNotOpen              | Port must be open to execute command                                            |  |
| 209   | PortTimeout              | A port operation timed out                                                      |  |
| 210   | WrongPortNumber          | Invalid port number                                                             |  |
| 211   | WrongObjectType          | Operation is not supported by this object type                                  |  |
| 212   | AxisNotConfigured        | A motion control axis referenced in an object has not been configured           |  |
| 213   | TextBufferOverrun        | Too many characters in buffer (max. 3000 including command opcode)              |  |
| 214   | InvBarcodeStringValue    | The barcode string to encode contains invalid characters                        |  |
| 215   | InvBarcodeStringLength   | The length of the barcode string to encode is either too short or too long      |  |
| 216   | InvBarcodeNarrowWidth    | The narrow to wide ratio is invalid                                             |  |
| 217   | InvBarcodeWidthReduce    | The width reduction value is invalid                                            |  |
| 218   | InvBarcodeECC            | The ECC value is invalid, or cannot be used to encode the string                |  |
| 219   | BarcodeOutOfMemory       | There was insufficient memory to complete an internal barcode operation         |  |
| 220   | BardocdeUnknownError     | Undocumented error. Please notify the manufacturer                              |  |
| 221   | BarcodeException         | Incorrect data, or an internal operation resulted in an unexpected result       |  |
| 222   | NoVectors                | An object was saved to the job with both mark outline and mark fill disabled    |  |
| 223   | BadMotionResponse        | The motion controller responded with an unexpected value                        |  |
| 224   | MotionDriverNotFound     | An object is referencing a motion driver that does not exist                    |  |
| 225   | AxisNotFound             | An operation was attempted on an axis index that was not found                  |  |
| 226   | EncoderNotFound          | An operation was attempted that depends on an encoder, and no encoder was found |  |
| 227   | InvStringValue           | The string to process is not a valid string                                     |  |
| 228   | MotionControllerNotFound | The motion system cannot detect a valid motion controller device                |  |
| 229   | MotorNotProvisioned      | The motor has not been provisioned for use with the LEC controller              |  |
| 230   | RuntimeMotionError       | An error was generated during a motor move operation                            |  |

#### Remote API Host Response Codes 58 9

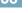

| Value                                                                         | Short description                                                 | Description                                                   |  |
|-------------------------------------------------------------------------------|-------------------------------------------------------------------|---------------------------------------------------------------|--|
| 231                                                                           | 31 ObjectOutOfBounds The object is outside the legal marking area |                                                               |  |
| 232                                                                           | 232 InvVersion Invalid version                                    |                                                               |  |
| 233         NoOutline         Not valid to have MarkOutline enabled with mark |                                                                   | Not valid to have MarkOutline enabled with no outline to mark |  |

## 6

Note!

It may happen that an error message in textform is received instead of the numerical value expected.

9022

interlockDeassert

| Value | Short description     | Description                            |
|-------|-----------------------|----------------------------------------|
| 8001  | QueueFul              | Overflow spooler queue                 |
| 9001  | ProcessAbort          | Process cancelled                      |
| 9002  | FIFOEmptyTimeout      | Timeout FIFO memory – empty            |
| 9003  | EventTimeout          | Event Timeout                          |
| 9004  | BadOpcode             | Unvalid command                        |
| 9005  | FirmwareBug           | Error firmware                         |
| 9006  | WriteDigitalBad       | Error when writing ditigal information |
| 9007  | SetLaserPowerBad      | Error laser power                      |
| 9008  | SetCorrectionTableBad | Error lense correction file            |
| 9009  | SetLaserPulseBad      | Error laser pulse width                |
| 9010  | WaitForIOBad          | Error digital IO interface             |
| 9011  | WaitForIOTimeout      | Timeout error digital IO interface     |
| 9012  | SetLAserStandbyBad    | Erro standby laser                     |
| 9013  | CPLDTimeout           | Timeout error CPLD                     |
| 9014  | LaserActiveTimeout    | Error when switching on laser          |
| 9015  | SetMotfOrientationBad | Error when orientating object          |
| 9016  | EnableMotfBad         | Error when using axis module           |
| 9020  | ServoFault            | Error servo driveehler Servoantrieb    |
| 9021  | InterlockAssert       | E-Stop detected                        |

E-Stop Reset

The following are System Error Codes that may be returned by the Remote API command GetLastError.

The laser marking software cabLase 5 uses different object types to create the layouts. In the event of addressing via Remote API interface the various obect types are not transmitted in form of a name, but as integer value. The following are the values for different object types.

| Value | Short description |
|-------|-------------------|
| 0     | Polyline          |
| 1     | Barcode           |
| 2     | Text              |
| 3     | Bitmap            |
| 4     | Vector Graphic    |
| 5     | Point             |
| 6     | Line              |
| 7     | Polygon           |
| 8     | Rectangle         |
| 9     | Rounded Rectangle |
| 10    | Spiral            |
| 107   | Laser Control     |
| 108   | Set Port          |
| 109   | Time Delay        |
| 110   | Wati Port         |
| 111   | Alignment         |
| 115   | Rotary Motion     |
| 116   | Linear Motion     |
| 117   | XY Motion         |

#### Note!

i

Please note that for addressing objects via Remote API interface the continuous index number is relevant and not the type or name of the object.

### 12.1 External Interface I/O CON2

For the integration into higher-level control procedures the device is equipped with an I/O Interface allowing to individually program eight in- and outputs for example via cabLase Editor 5. The interface has a SUB-D connector, 25 pole.

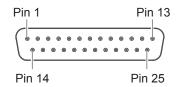

External interface I/O

| Pin | Signal     | Name                  | Description                                                                                                    | Activation / active                                                                                       |
|-----|------------|-----------------------|----------------------------------------------------------------------------------------------------|----------------------------------------------------------------------------------------------------|
| 1   |            | FP24V                 | Internal operating voltage +24 V,<br>Si T 500 mA                                                                                                    |                                                                                                    |
| 2   | ⊖►         | Ready to Mark         | to supply external devices<br>Marking job is loaded, device is waiting to                                                                                                    | Contact Pin 2 / Pin 12 closed                                                                             |
| 2   | <b>G</b> ₽ | Iteady to Mark        | start marking                                                                                                    |                                                                                                    |
| 3   | ⊖►         | Busy                  | Marking job is running                                                                                                    | Contact Pin 3 / Pin 12 closed                                                                             |
| 4   | ⊖►         | User Out1             | Individually programmable                                                                                                    | Contact Pin 4 / Pin 12 closed                                                                             |
| 5   | ⊖►         | User Out2             | Individually programmable                                                                                                    | Contact Pin 5 / Pin 12 closed                                                                             |
| 6   | ⊖►         | User Out3             | Individually programmable                                                                                                    | Contact Pin 6 / Pin 12 closed                                                                             |
| 7   | ⊖►         | User Out4             | Individually programmable                                                                                                    | Contact Pin 7 / Pin 12 closed                                                                             |
| 8   | ⊖►         | User Out5             | Individually programmable                                                                                                    | Contact Pin 8 / Pin 12 closed                                                                             |
| 9   | ⊖►         | User Out6             | Individually programmable                                                                                                    | Contact Pin 9 / Pin 12 closed                                                                             |
| 10  | ⊖►         | User Out7             | Individually programmable                                                                                                    | Contact Pin 10 / Pin 12 closed                                                                            |
| 11  | ⊖►         | User Out8             | Individually programmable                                                                                                    | Contact Pin 11 / Pin 12 closed                                                                            |
| 12  | G►         | Common for<br>Outputs | Common potential for all outputs                                                                                                    |                                                                                                    |
| 13  |            | GND                   | 0 V internal                                                                                                    |                                                                                                    |
| 14  | <b>—</b>   | Start Process         | Start of marking according to settings made in the software                                                                                                    | Connect to +24V between<br>Pin 14 and Pin 25                                                              |
| 15  | <b>)</b> - | Job Select            | Active : Job data are loaded from an<br>internal file and can be opened via binary<br>coding by using the digital inputs ▷ Storing<br>job files for the stand-alone operation<br>Inactive : Job data are loaded from the PC | Connect to +24V between<br>Pin 15 and Pin 25                                                              |
| 16  | ⊖►         | Error                 | Error message of the control                                                                                                    | Contact Pin 16 / Pin 12 closed                                                                            |
| 17  |            | User In1              | Individually programmable                                                                                                    | +24V between Pin 17 and Pin 25                                                                            |
| 18  | <u>G</u>   | User In2              | Individually programmable                                                                                                    | +24V between Pin 18 and Pin 25                                                                            |
| 19  | G-         | User In3              | Individually programmable                                                                                                    | +24V between Pin 19 and Pin 25                                                                            |
| 20  |            | User In4              | Individually programmable                                                                                                    | +24V between Pin 20 and Pin 25                                                                            |
| 21  |            | User In5              | Individually programmable                                                                                                    | +24V between Pin 21 and Pin 25                                                                            |
| 22  | -          | User In6              | Individually programmable                                                                                                    | +24V between Pin 22 and Pin 25                                                                            |
| 22  | <b>O</b> - | User In7              | Individually programmable                                                                                                    | +24V between Pin 23 and Pin 25                                                                            |
| 23  | <b>G</b> - | User In8              | Individually programmable                                                                                                    | +24V between Pin 23 and Pin 25                                                                            |
|     | <u> </u>   |                       |                                                                                                    |                                                                                                    |
| 25  | <b>9</b> - | Common for<br>Inputs  | Common potential for all inputs,<br>0V external                                                                                                    | Note : Using the internal +24V (Pin<br>1) Supplying the inputs requires to<br>connect Pin 25 with Pin 13. |

### 12.2 The Remote Interface CON3

The Remote Interface CON3 is used to control the hardware of the XENO 4 / XENO 4S. The interface has a SUB-D connector, 15 pole.

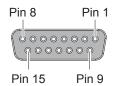

Remote Interface

| Pin | Signal     | Name                   | Description                                                                                                    | Activation / active                                                                                                    |
|-----|------------|------------------------|----------------------------------------------------------------------------------------------------|----------------------------------------------------------------------------------------------------|
| 1   |            | FP24V                  | Internal operating voltage +24 V, max. 500 mA<br>to supply external devices<br>will be switched off at emergency stop                                                                                                    | Note :<br>Using the internal +24V<br>(Pin 1) supplying the inputs<br>requires to connect Pin 1<br>with Pin 7 and Pin 8 with<br>Pin 15. |
| 2   | ⊖►         | Power                  | Mains voltage applied                                                                                                    | Contact between Pin 2 and Pin 7 closed                                                                                                 |
| 3   | ⊖►         | Shutter<br>Open        | Shutter is open                                                                                                    | Contact between Pin 3 and Pin 7 closed                                                                                                 |
| 4   | ⊖►         | Emission               | <ul> <li>Laser source is switched on</li> <li>▶ Keep to the special safety instructions for the operation under laser class 4</li> </ul>                                                                                                    | Contact between Pin 4 and<br>Pin 7 closed                                                                                              |
| 5   | ⊖►         | Error                  | There is an error occurred in the control                                                                                                    | Contact between Pin 5 and Pin 7 closed                                                                                                 |
| 6   | ⊖►         | Laser<br>Ready         | Control and laser source are switched on and ready for marking                                                                                                    | Contact between Pin 6 and Pin 7 closed                                                                                                 |
| 7   |            | 24V extern             | External operating voltage +24V, Si T3A                                                                                                    |                                                                                                    |
| 8   |            | GND                    | 0V internal                                                                                                    |                                                                                                    |
| 9   | <b>O</b> - | Job Select<br>Register | active : User In/Out 1 to User In/Out 4 at CON2 are used<br>as digital inputs/outputs 1 to 4 in cabLase<br>inactive : User In/Out 1 to User In/Out 8 at CON2 are<br>used as digital inputs/outputs 5 to 12 in cabLase<br>Note: Supplying Pin 9 is only evaluated for the initiali-<br>zation of the marking laser (Switch on and Reset)!<br>When the signal is inactive User in 1 to 8 can be used<br>to select layouts but objects inside a layout cannot be | +24V between Pin 9 and<br>Pin 15                                                                                                    |
| 10  | G-         | Reset                  | selected.<br>Reset the marking laser<br><b>Note :</b> The restart after reset and initialization of the laser<br>control may take up to 30 seconds!                                                                                                    | +24V between Pin 10 and<br>Pin 15                                                                                                    |
| 11  | G          | Laser On/<br>Off       | Active : Switch on laser source<br>Conditions for switching on:<br>Emergency Stop not active, shutter closed<br>Inactive : Switch off laser source                                                                                                    | +24V between Pin 11 and<br>Pin 15                                                                                                    |
| 12  | ⊖►         | Pilot Laser<br>is On   | Pilot laser is switched on                                                                                                    | Contact between Pin 12 and Pin 7 closed                                                                                                |
| 13  | G-         | Open<br>Shutter        | Requirements to open shutter<br>Conditions for opening:<br>Emergency Stop not active, interlock closed                                                                                                    | +24V between Pin 13 and<br>Pin 15                                                                                                    |

| Pin | Signal   | Name                  | Description                                                                                                    | Activation / active               |
|-----|----------|-----------------------|----------------------------------------------------------------------------------------------------|-----------------------------------|
| 14  | <b>G</b> | Pilot Laser<br>On/Off | Active : Switch on pilot laser<br>Conditions for opening:<br>Emergency Stop not active, shutter closed<br>Inactive : Switch off pilot laser | +24V between Pin 14 and<br>Pin 15 |
| 15  |          | GND extern            | Common potential for all inputs,<br>0V external                                                                                             |                                   |

Tabelle 3 Pinout Remote Interface

#### Signal diagram remote interface

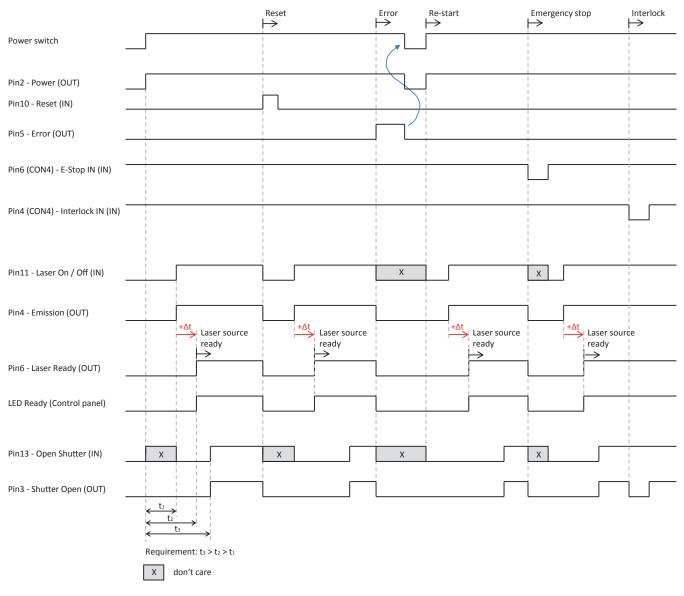

Signal diagram remote interface

### 12.3 Interlock / E-Stop Interface CON4

The Interlock / E-Stop interface is used to integrate the marking laser into external safety circuits and to connect an external Emergency Stop.

The interface has a SUB-D connector, 9 pole.

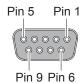

Interlock / E-Stop interface

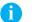

Note!

#### There is no marking possible without having connected the inputs Interlock In (Pin 4) and E-Stop In (Pin 6).

| Pin | Signal | Name                                        | Description                                                                                               | Activation / active                                                                                                    |
|-----|--------|---------------------------------------------|----------------------------------------------------------------------------------------------------|----------------------------------------------------------------------------------------------------|
| 1   |        | FP24V                                       | Internal operating voltage +24 V,<br>max. 500 mA                                                          |                                                                                                    |
| 2   | G►     | E-Stop signaling<br>contact connection A    | Status of Emergency Stop relay'<br>Device ready for operation when signal<br>active                       | Contact between Pin 2 and<br>Pin 7 is open, if the<br>Emergency Stop is not<br>activated, i.e. the Emergency<br>Stop relay is not current fed |
| 3   | G►     | Interlock Signaling<br>contact connection A | Status of Interlock-Relay'<br>Device ready for operation when signal<br>active                            | Contact between Pin 3 and<br>Pin 8 is open, if the safety<br>circuit is closed, i.e. the<br>Interlock relay is current fed                    |
| 4   | G–     | Interlock IN                                | Interlock relay<br>Connection for safety switch<br>Device ready for operation when signal<br>active       | +24V between Pin 4 and<br>Pin 9                                                                                                    |
| 5   |        | GND INT                                     | 0 V intern                                                                                                |                                                                                                    |
| 6   | G-     | E-Stop IN                                   | Emergency Stop relay<br>Connection for Emergency Stop<br>Device ready for operation when signal<br>active | +24V between Pin 6 and<br>Pin 9                                                                                                    |
| 7   | G►     | E-Stop signaling<br>contact connection B    | Status of Emergency Stop relay' (return circuit)                                                          | ⊳ Pin 2                                                                                                    |
| 8   | G►     | Interlock signaling contact connection B    | Status of Interlock relay' (return circuit)                                                               | ⊳ Pin 3                                                                                                    |
| 9   |        | GND EXT                                     | Common GND potential for<br>Interlock IN and E-Stop IN                                                    |                                                                                                    |

Tabelle 4 Pinout Interlock / E-Stop interface

## 65 13 Service

## 13.1 Reference Documents

|   | Name of document                 | Origin  |
|---|----------------------------------|---------|
| 1 | 20.015 LEC Remote API Manual.pdf | LC/Faro |
| 2 | cab_ma_flplus_400_de.pdf         | cab     |

## 13.2 Revision History of Sample Programs

| Revision                      | Changes            | Date     |
|-------------------------------|--------------------|----------|
| Remote API Library_160315.zip | Delivery condition | 15.03.16 |

### 13.3 Contact

| Name         | Company           | Function / Department | email            |
|--------------|-------------------|-----------------------|------------------|
| Mehmet Seker | cab GmbH & Co. KG | Service / Support     | m.seker@cab.de   |
| Lukas Schmid | cab GmbH & Co. KG | Service / Support     | l.schmid@cab.de  |
| Hans Löhner  | cab GmbH & Co. KG | Software / Support    | h.loehner@cab.de |